Copyright © 1979, by the author(s). All rights reserved.

Permission to make digital or hard copies of all or part of this work for personal or classroom use is granted without fee provided that copies are not made or distributed for profit or commercial advantage and that copies bear this notice and the full citation on the first page. To copy otherwise, to republish, to post on servers or to redistribute to lists, requires prior specific permission.

# SOLVER: AN ANALYTIC FUNCTION ROOT SOLVING *i* AND PLOTTING PACKAGE

by

H. Stephen Au-Yeung and Alex Friedman

Memorandum No. UCB/ERL M79/55

31 August 1979

# ELECTRONICS RESEARCH LABORATORY

College of Engineering University of California, Berkeley 94720

 $\mathcal{R}(\mathbf{q})$ 

 $\frac{1}{\sqrt{2}}$ 

## Contents

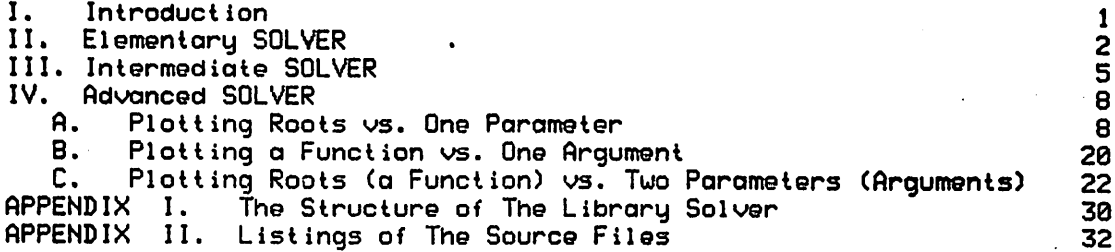

## Acknouledgments

Ue wish to acknouledge the contributions of Y.J. Chen and D. Harned, who helped test the program and offered useful suggestions, and that of Professor C.K. Birdsall, whose comments helped make this document useful. This uork uas supported by DOE contract DE-AS03-76SF00034, Project Agreement DE-AT03-76ET53064 and ONR contract N00014-77-C-0578.

## I. Introduction

SOLVER is a root solver that provides automatic compilation. loading, and execution. It uses a simple version of Muller's method (see Ref. 1). SOLVER is intended for the occasional user uho needs root? but balks at learning to use sophisticated but complicated solvers. which usually also require .considerable additional programming. The user need only supply the function to be set to zero and the number of solutions desired. SOLVER is available on the CRAY-1 computer and can be obtained by typing: rfilem read 1222 .cray solver(LF)end  $\geq$   $\frac{1}{2}$  v

This report corresponds to the SOLVER version of August 31, 1979. Later versions of SOLVER uill be stored in FILEM directory .cray of user number 1222. The user should periodically check the date of this file (filem hou 1222 .cray solver) to see if the program has been updated. The file SOLVER is a LIB file; it contains the latest sources as uel1 as the latest documentation. To obtain the documentation, type:

lib solver(LF)x solv/doc(LF)end / t v netout Cusc] solv/doc box nnn solver / t v

A more robust but more complicated Muller subroutine is MRAF. CACM algorithm 196. Changes suggusted by J. Traub and the certification appeared in CACM January 1968 p.12. A FORTRAN translation uas made and some remaining glitches uere removed and new features added by A.B. Langdon, UC Berkeley Febrary 1968. This subroutine is used in the ROOTS program (see Ref. 2.3). If the demand is sufficient, this latter subroutine may be made available as an option at some future date.

Other root solvers are available on the MFECC CDC-7600; these might be transferred to the CRAY by a user. They include ABEROOT, by C.E. Seyler, which employs a global Newton method, and routines RPZERO. CPZERO for finding roots of real and complex polynomials. developed at LASL (see Ref. 5).

# *II.* Elementary SOLVER

To run SOLVER, the user enters "solver" followed by some commands from the terminal. In this section, some basic commands<br>are introduced:

- <integer> -

Specify the number of roots desired (defaults to 1 and cannot exceed 1024; this is referred to as n in the rest of this report).

f Cfile name] -

Enter the function to be solved. If the function is to be entered from the terminal, the user should wait for the prompt ":" to appear. The name of the function is "f" and the argument is "z". The input format is assumed to be that of FORTRAN statements. In the tty-input mode, input is terminated when "f" is the first non-blank character followed by "=" or a blank, or a slash is the first non-blank character of an input line.

```
go Cfile name or "tty"3 -
```
Compile, load and execute. At execution time, a number of parameters can be set to override the default values. If tty is specified, the user should wait for the prompt "-" to appear. Inputs are in the format of a NAMELIST (terminated by \$). Some of these parameters are:

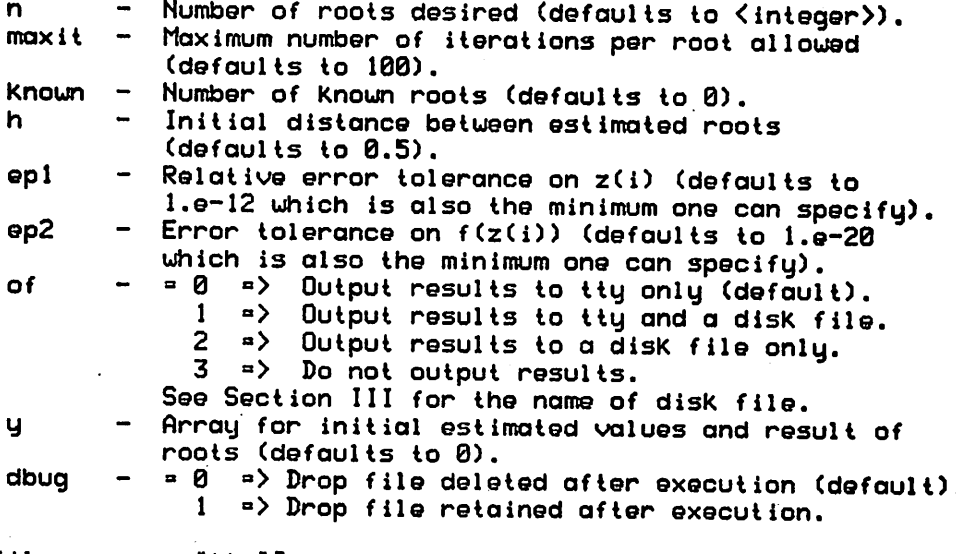

xeq Cfile name or "tty"3 -

Execute the generated program again uithout recompiling it. See the command "go" for details.

savef <file name> -

Save the function into the file <file name> which can be read by using the command "f" later. kbin - Keep the binary library "solv/b/1" in the active file area. If SOLVER is being using often, this step conserves computer effort (the cost of extracting "solv/b/1" from the library file each time is eliminated). end - Terminate SOLVER. Example II.1: Most common syntax user: solver  $/22$ routine : \*\*\* root solver 79.08 \*\*\* rout ine : extracting solv/b/1 routine : c 07/20/79 12:39:32 001222 rout ine/user: >3 rout ine/user: >f routine/user: :  $f = z**3 - 8$ . routine/user: >go routine : compiling and loading 07/14/79 SCHEDULER routine : FT004 - CFT VERSION -<br>routine : FT001 - COMPILE TIME = routine : FT001 – COMPILE TIME = 0.0065\_SECONDS rowtine : \*\*\* cray loader version – c121 07/05/79 rout ine : executing routine : roots: routine : ( 2.00000000000e+00 .<br>
routine : ( -1.00000000000e+00 . 0.000000000006-01 )  $-1.0000000000000000$ 1.73205080757e+00 ) routine : ( -1.00000000000e+00 .<br>routine/user: >end -1.73205080757e+00 ) routine/user: rout ine : all done Example 11.2: All commands on execute line user solver 20 f go end / 2 3 \* \*\*\* root solver 79.08 \*\*\* rout ine rout ine extract ing solv/b/1 c 07/20/79 12:39:32 001222 rout ine rout ine/user  $f = csin(z)$ routine compiling and loading 07/14/79 SCHEDULER  $\cdot$  FT004 - CFT VERSION rout ine FT001 - COMPILE TIME = 0.0061 SECONDS rout ine #\*\* cray loader version - cl21 07/05/79 rout ine  $\mathbf{R}$ routine executing  $\sim 10^{-1}$ roots: rout ine  $(0.00000000000000000)$ 0.000600000006-01 ) rout ine  $\sim$  3  $^\circ$ 9.339267357956-21 )  $(-3.14159265359e+00)$ rout ine  $\ddot{\cdot}$ ( 3.14159265359e+00 -4.28706032686e-36 )rout ine  $\mathbf{r}$ 

 $-3-$ 

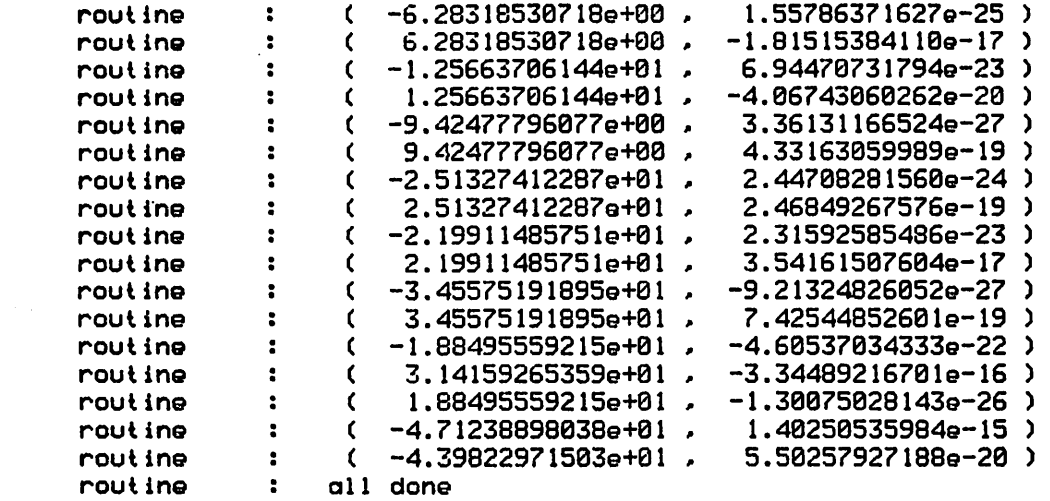

If the user with none skipped, the y values. It i by the user subrout wants roots in some Kind of order, and hopefully he user must provide proper initial guesses for also possible to ask the roots to be reordered ne (see next section).

-4-

 $\ddot{\phantom{a}}$ 

### III. Intermediate SOLVER

It is sometimes desirable to find different sets of roots of a function uith parameters assuming different values. SOLVER provides this capability by allouing the user to supply a subroutine. The structure of the main program consists of the follouing:

40 continue

call <the subroutine> if ( l(30).lt.0 ) call exit ( dbug ) call <muller to find roots>  $write$  <results> go to 40

There are variables uhich are common to the main program\* the function and the user-supplied subroutine for the user to use: they are:

integer 1(30)<br>complex c(30)

c(30), p(1024,100) These variables can be read in either from the terminal or from the input file during execution. As the user may have noticed, 1(30) is the control variable for looping to find roots. The loop stops when  $1(30) < 0$ .

It is possible to "follou" a root as parameters change by careful programming of the option subroutine, but the user must implement this him/herself.

Several I/O units are also available in the subroutine: 59 - Terminal (tty).

- 05 Input (exists only if "go <file name>° or "xeq <file name>" is given - logical unit 5 is connected to the file <f ile name>).
- 06 Output (file name is "rout" uith the current suffix and  $\alpha$  letter appended. Exists only if of=1 or 2).

Libraries such as DISSPLA, TV80LIB, FORTLIB and BASELIB are linked at load time automatically. However, the user may call subroutines from other libraries; SOLVER allows the user to add and/or delete libraries at load time.

The following are additional commands available in SOLVER: sub [file name] -Enter the subroutine. All input format and termination rules are similar to the command "f" in Section II.

 $\ddot{ }$ 

saves <file name> -Save the subroutine into the file <file name> uhich can be read by using the command "sub" later. alib Clib name ... 3 - Add libraries at load time. This command is terminated by the carriage return key, the line feed key, or the escape key. dlib Clib name ...3 - Delete libraries. The syntax of this command is the same as that of the command "alib".  $\langle$ else $\rangle$  -If the input is the name of an executable file. SOLVER will run it as a control lee. This is useful uhen using a text editor to modify the function, the subroutine or the input file, or using DDT to debug the program. In this case, the rest of the input line is passed to the controllee, i.e. any command following will be lost to SOLVER. Example III.l user solver / 2 2 routine routine \*\*\* \*\*\* root solver 79.08 \*\*\* extracting solv/b/1

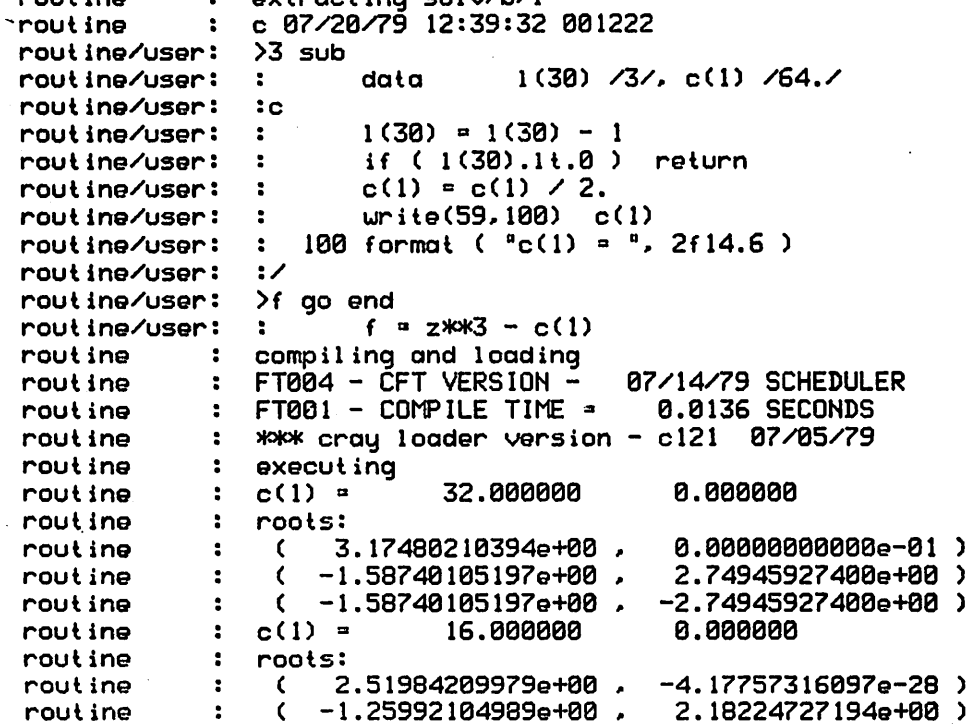

 $\ddot{\phantom{2}}$ .

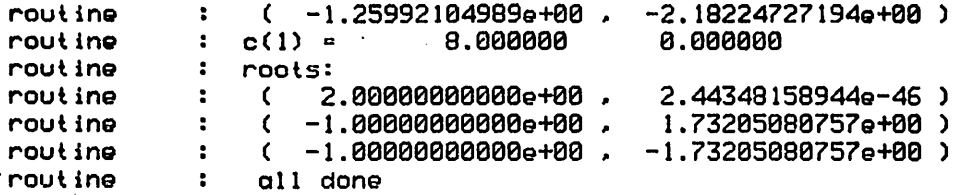

Example 111.2:

Deleting the default graphic libraries uhich are not used because no plots are made.

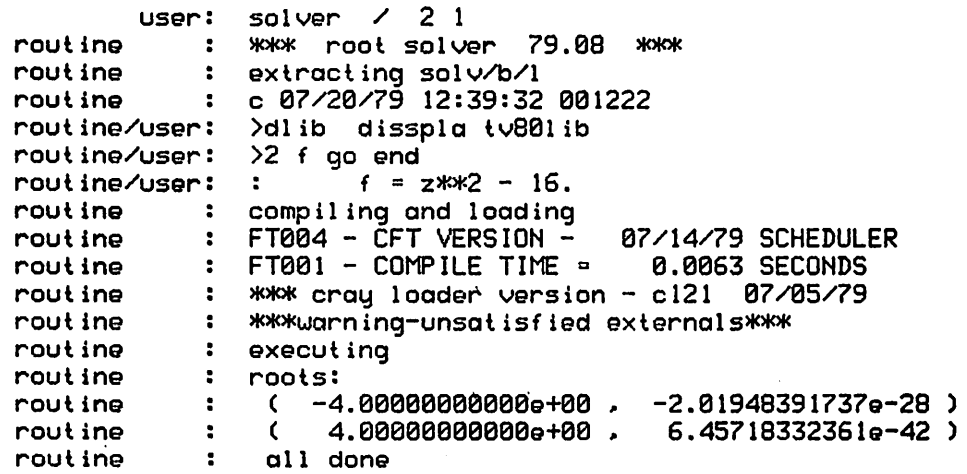

 $\ddot{\bullet}$ 

## IV. Advanced SOLVER

This section introduces the plotting capability of SOLVER.

A. Plotting Roots vs. One Parameter

SOLVER can plot the roots of a function vs. a user defined parameter whose values are to be stored in x, a real array of size 1024. To do so, the user has to set the variable "plotmode" to 1,  $\,$ 2. or 3 depending upon the destination desired for the plot (see  $\,$ belou) and must assign values to x in the subroutine (see belou). Several parameters are included for the user to set at execution time; they are:

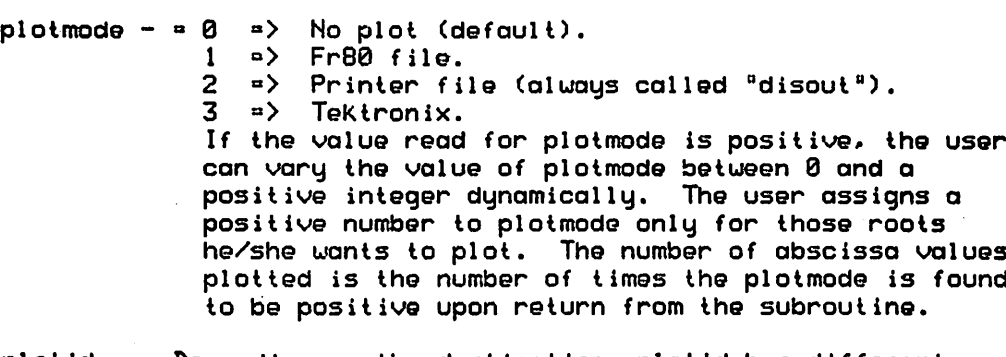

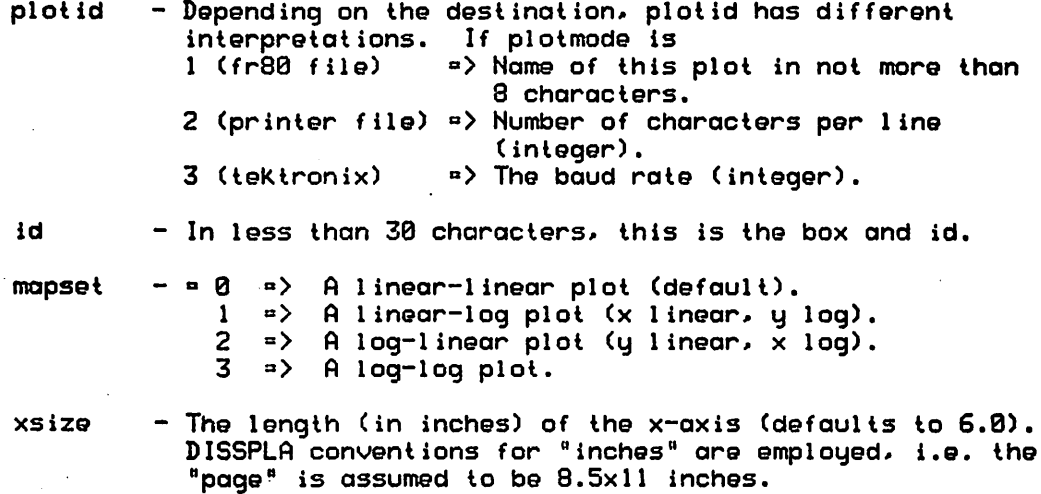

ysize - The length (in inches) of the y-axis (defaults to 4.5).

grids  $- = 0$  => No grid (default).  $1 = \frac{1}{2}$  Grid.

 $\times$  - The user can also input the values of  $\times$  from tty or from the input file.

The program structure now looks as follows: 40 continue call <the subroutine> if ( not the first time and plotmode  $> 0$  ) call (store y) if ( 1(30).It.0 ) go to 70 call <muller to find roots> write <result> go to 40 70 continue if ( plot desired ) call <plot> call exit ( dbug )

The graphics library used is DISSPLA. All warning or error messages, if any, will be sent to the file named "disout". The maximum number of roots which can be plotted is 25; however, since DISSPLA has only 15 different symbols to distinguish different curves, the user is advised not to plot more than 15 roots.

The plotted output includes:

∕

- (1) The contents of the input file, if there is one.<br>(2) The real part of the roots vs. the parameter (x)
- (2) The real part of the roots vs. the parameter  $(x)$ .<br>(3) The impaingru part of the roots vs. the parameter
- The imaginary part of the roots vs. the parameter  $(x)$ .

The size of a page is assumed to be  $8.5" \times 11"$ , regardless of output medium selected. If possible, SOLVER will place items (2) and (3) on one page. The maximum size of graphs to be plotted tuo-to-a-page is 6"x4.5" (or 4.5"x6" for side-by-side plots).

For an fr80 file, the user must do either of the following after finding out the name of the.fr80 file:

(1) netplot [usc]  $\langle$  fr80 file> [1.] [turn.]  $\angle$  t v or (2) netout a <fr80 file> b. / t v

(then log-off the CRAY-1 and log-on to the 7600 and vieu the plot file on a tektronix by FR80PLOT).

These operations (without the time and value) can be done on the same suffix under which SOLVER is running.

Example IV.A.1 (see Fig. IV.A.l): A "back-door" way to plot sin(x) using SOLVER

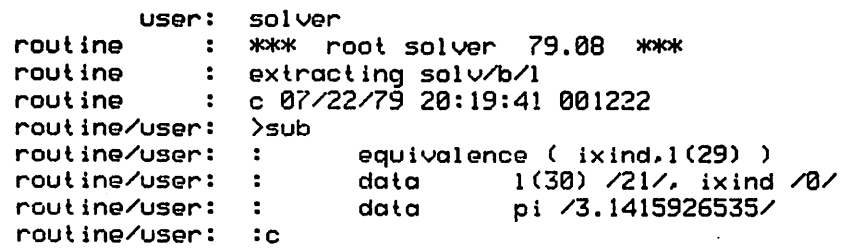

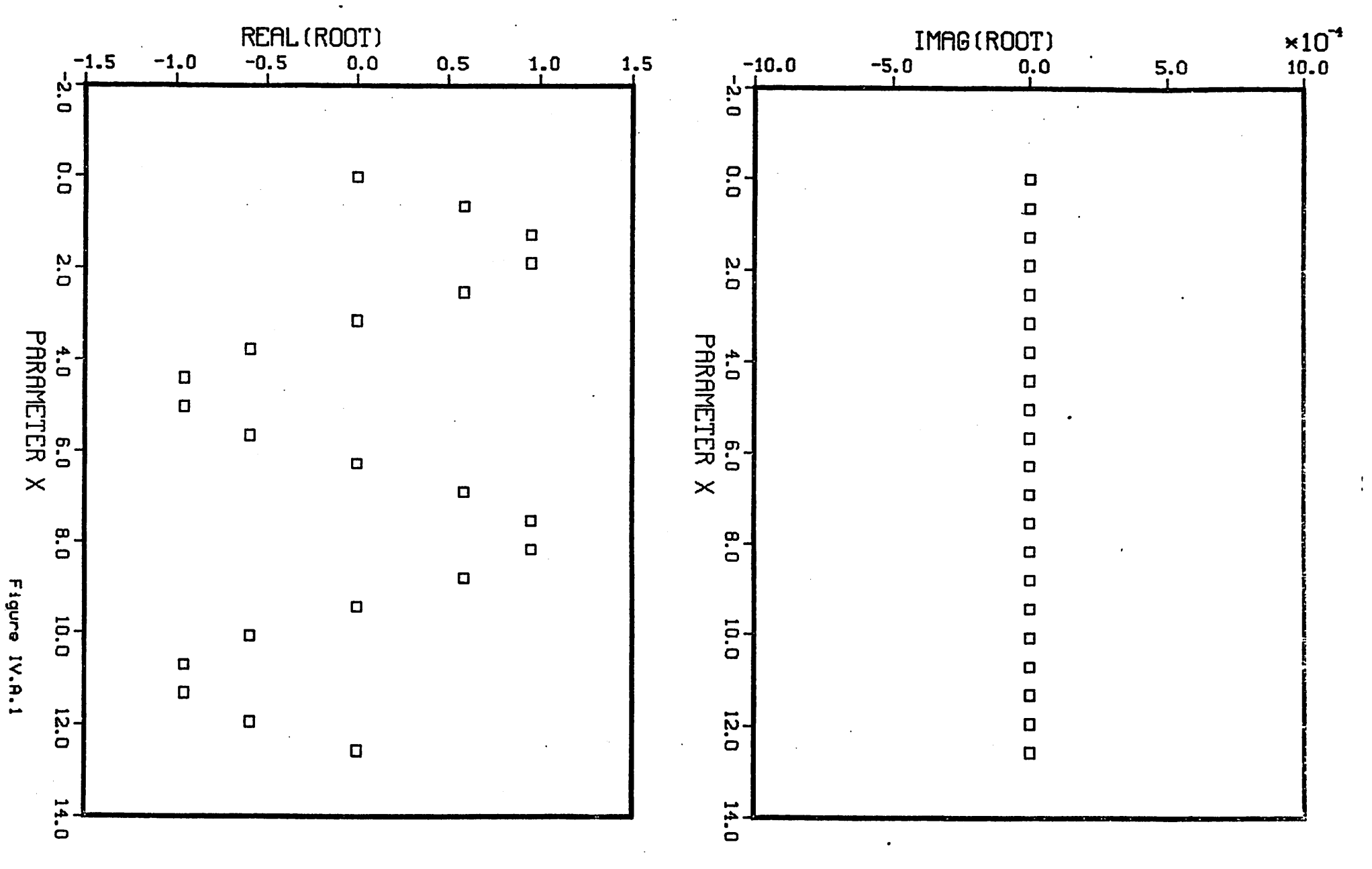

 $\frac{1}{2} \frac{1}{2} \frac{d^2}{dx^2}$ 

 $1(30) = 1(30) - 1$ routine/user  $\mathcal{L}$ rout ine/user  $\mathbf{r}$  $ixind = ixind + 1$ rout ine/user  $x$ (ixind) = .2  $*$  pi  $*$  ( ixind-1 )  $\mathbf{L}$ rout ine/user  $\cdot$ rout ine/user  $> f$ equivalence ( ixind.1(29) ) rout ine/user  $\mathbf{L}$ routine/user  $\cdot$  :  $\circ$ routine/user  $f = z - sin(x(x)$  $\mathbf{r}$ >go tty end routine/user compiling and loading routine  $\ddot{\cdot}$ FT004 - CFT VERSION - 07/14/79 SCHEDULER<br>FT001 - COMPILE TIME = 0.0130 SECONDS routine ÷ FT001 - COMPILE TIME = rout ine  $\cdot$ \*\*\* cray loader version - cl21 07/05/79 rout ine  $\mathbf{r}$ rout ine  $\cdot$ execut ing  $-p$ lotmode= $1$  \$ routine/user rout ine  $\cdot$  : roots: ( 0.000000000006-01 0.000000000006-01 )  $\cdot$  : rout ine rout ine  $\cdot$ roots: 0.000000000006-01 ) ( 5.87785252278e-01  $\ddot{\cdot}$ routine  $\overline{\mathbf{z}}$ roots: rout ine ( 9.51056516284e-01 0.00000000000e-01 ) rout ine  $\ddot{\cdot}$ rout ine  $\ddot{\phantom{a}}$ roots: ( 9.51056516312e-01 0.000000000006-01 ) rout ine  $\ddot{\cdot}$  $\cdot$ rout ine roots:<br>( ( 5.87785252351e-01 0.000000000006-01 )  $\mathbf{r}$ routine rout ine  $\ddot{\cdot}$ roots: -1.89326617253e-29 )  $(8.97949606966e-11)$ rout ine  $\ddot{\phantom{a}}$ rout ine  $\cdot$ roots: ( -5.87785252285e-01 6.310887241776-30 ) routine  $\mathbf{r}$ rout ine  $\cdot$ roots:  $(-9.51056516256e-01)$ -2.24207754292e-44 ) rout ine  $\cdot$ rout ine  $\cdot$ roots:  $( -9.51056516340e-01$ -4.084169985276-53 )  $\cdot$ rout ine routine  $\cdot$ roots: -4.21687917729e-81 )  $($  -5.87785252423e-01. rout ine  $\mathbf{r}$ routine  $\mathbf{r}$ roots: 4.25795984001-109 )  $( -1.79589921393e-10)$ rout ine  $\overline{z}$ rout ine  $\cdot$ roots: -1.51273121674-123 ) ( 5.87785252133e-01 rout ine  $\cdot$ rout ine  $\ddot{\cdot}$ roots:  $(9.51056516229e-01)$ 1.07486017721-137 ) routine  $\ddot{\phantom{a}}$  $\ddot{\phantom{a}}$ rout ine roots: 1.58613441594-146 )  $(9.51056516367e-01)$ routine  $\ddot{\mathbf{z}}$ rout ine  $\ddot{\cdot}$ roots: 7.11282799835-161 ) ( 5.87785252496e-01 rout ine  $\ddot{\cdot}$ routine  $\ddot{\phantom{1}}$ roots:  $(2.69356460379e-10)$ -1.26217744835e-29 ) routine  $\ddot{\phantom{a}}$  $\ddot{\cdot}$ rout ine roots:  $( -5.87785252060e-01,$ -1.262177448356-29 ) rout ine  $\ddot{\cdot}$ rout ine  $\ddot{\cdot}$ roots: ( -9.510565162016-01 -1.274473528916-57 ) routine  $\ddot{\phantom{a}}$ rout ine  $\ddot{\phantom{a}}$ roots: 1.35835186182e-71 ) $(-9.51056516395e-01)$ routine  $\ddot{\phantom{a}}$ routine  $\mathbf{L}$ roots:

ء.

 $\ddot{ }$ 

 $\ddot{\cdot}$ 

```
( -5.87785252569e-01,routine
               \cdot :
                                                 0.000000000006-01 )
  rout ine
               -81
                  roots:
                    ( -3.59179842786e-10,
  rout ine
               ÷
                                                 0.000000000006-01 )
  rout ine
                   all done
               \cdotSome users may prefer the follouing equivalent forms for
sub and f:
  (1) \cdot \text{sub} -<br>data
                 1(30) /21/, pi /3.1415926535/
      1(30) = 1(30) - 1x(21-1(30)) = .2 * pi * (20-1(30))(2) f –
      f = z - sin(x(21-1(30)))The user may specify "of=3" to suppress the listing of roots,
Example IV.A.2 (see Fig. IV.A.2):
        Another "back-door" function plot, on log-log scales this time
           user
                 solver sub f go tty end
              \therefore *** root solver \bar{7}9.08 ***
  rou
ine
  rou
ine
                   extract ing solv/b/1
  rou
ine
                   c 87/22/79 20:19:41 001222
  rou
ine/user
                      c note that ue uant a log plot, so ue do not
  rou
ine/user
                      plot points with negative values of the
  rou
ine/user
                       parameter.
  rou
ine/user
                          equivalence ( ixind,1(29) ), ( xnext,1(28) )<br>data 1(38) /11/, ixind /-6/
  rou
ine/user
  rou
ine/user
                                    1(30) /11/, ixind /-6/
  rou
ine/user
  rou
ine/user
                          1(30) = 1(30) - 1plotmode = ixind
  rou
ine/user
  rou
ine/user
                           if ( ixind.gt.0 )
x(ixind) a xnext
                          ixind = ixind + 1rou
ine/user
  rou
ine/user
                          xnext \approx ixindxx3
  routine/user: :/
  rou
ine/user
                          equivalence ( xnext,1(28) )
                 \cdot : \circrou
ine/user
                          f = z - xnext
  rou
ine/user
                  \mathbf{r}rou
ine
             \mathcal{L} = \mathcal{L}compiling and loading
               FT004 - CFT VERSION -
  rou
ine
                                            07/14/79 SCHEDULER
               : FT001 - COMPILE TIME =
  rou
ine
                                             0.0153 SECONDS
  rou
ine
                   *** cray loader version - cl21
07/05/79
              execut ing
  rou
ine
                  -plotmodeal mapset=3 xsize°4.5 ysize»6.0
  rou
ine/user
                  -plotid="test" id="b22" "stephen au-yeung"
  rou
ine/user
                                                                   $
             roots:
  rou
ine
  rou
ine
              \ddot{\phantom{a}}( -1.25000000000e+02.
                                               1.37001788954e-24 )
              roots:
  rou
ine
              \ddot{\phantom{a}}rou
ine
                     ( -6.40000000000e+01 , -8.01829413028e-50 )
  rou
ine
              roots:
  rou
ine
              \mathbf{r}( -2.700000000000+01 , -3.11734638189a-67 )
              roots:
  rou
ine
```
-12-

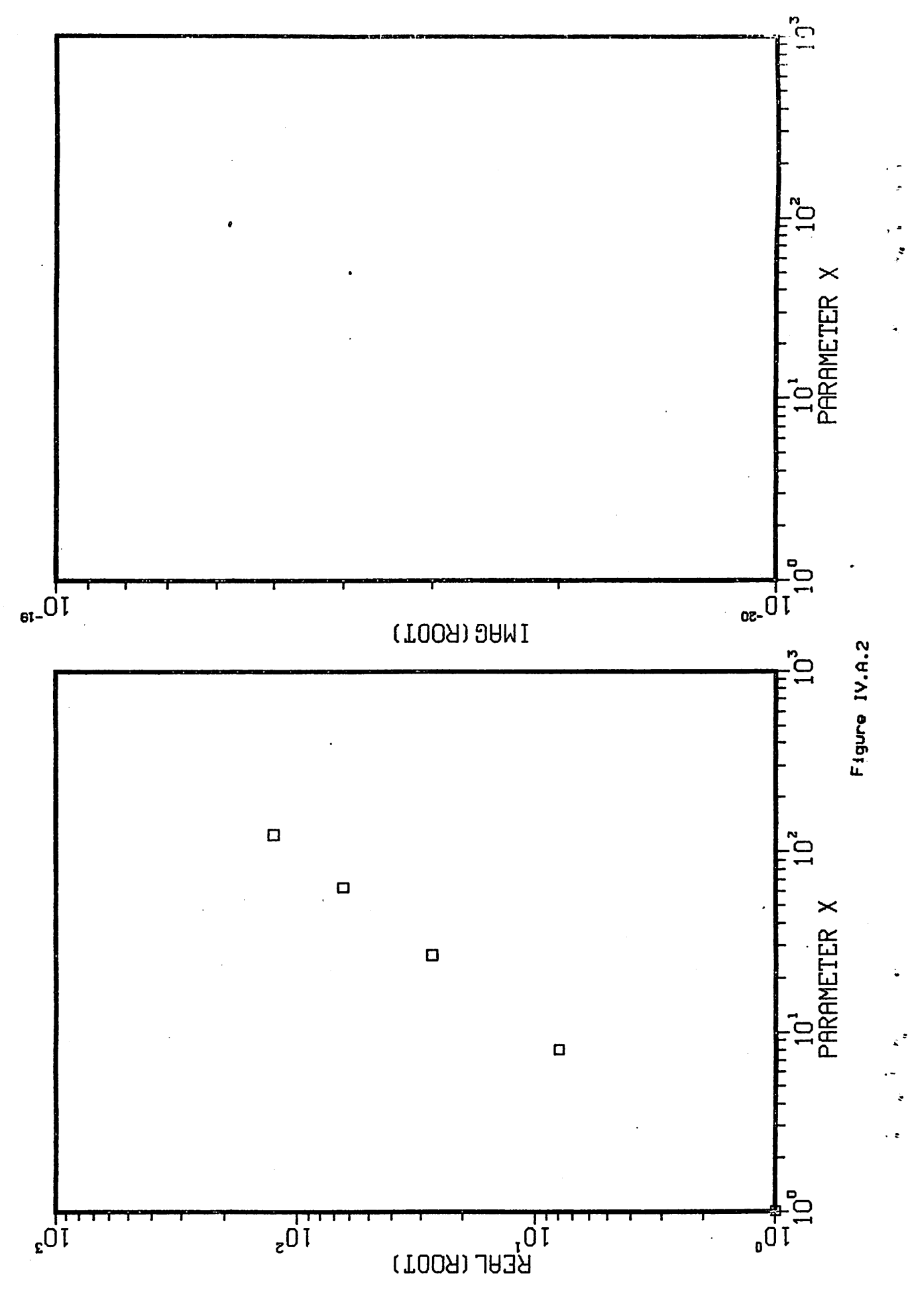

 $-13-$ 

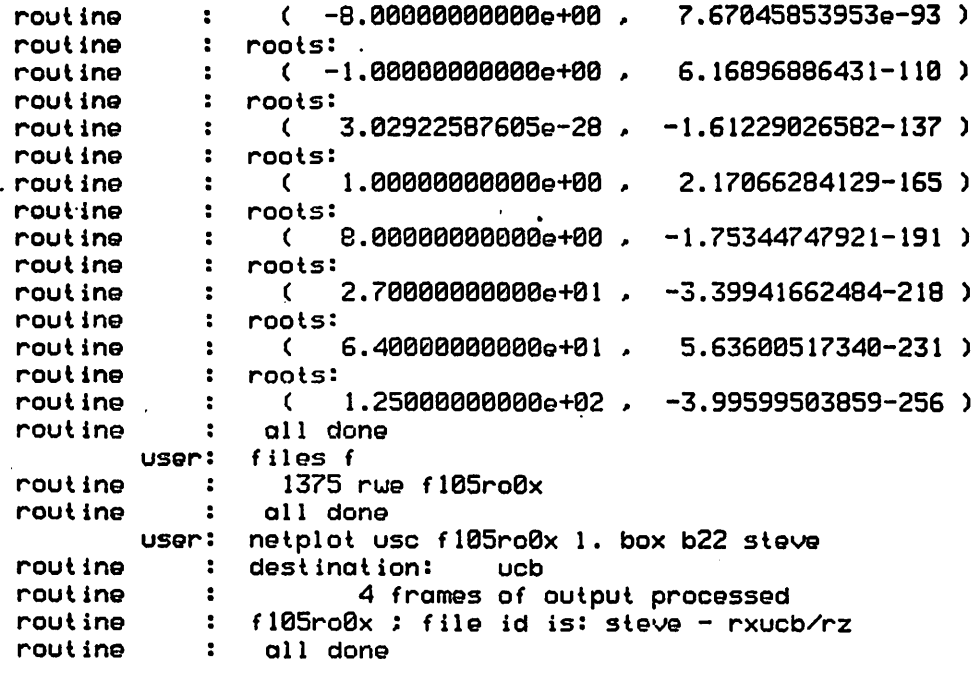

Example IV.A.3 (see Fig. IV.A.3), by Y.J. Chen:

In a Id particle-hybrid simulation of the louer-hybrid drift instability (LHDI) in a uniform magnetic field, the quiet start Maxuellian loader uas used to set up the uarm, unmagnetized ion particles. Dispersion relations for the LHDI and the multi-beam instabilities uere obtained from SOLVER. Initial guesses for roots *\ttere* made in order to determine the approximate frequencies at uhich the desired roots should be -obtained.

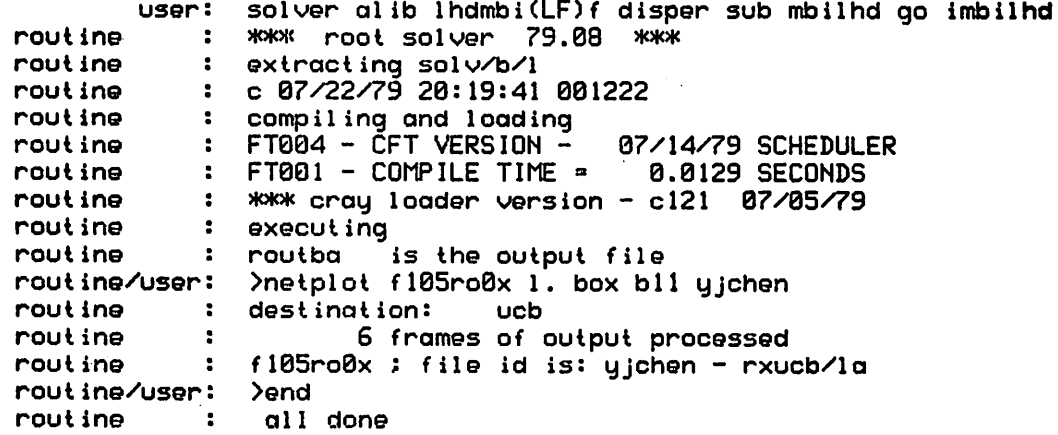

The contents of the various files are:

 $\ddot{\phantom{a}}$ 

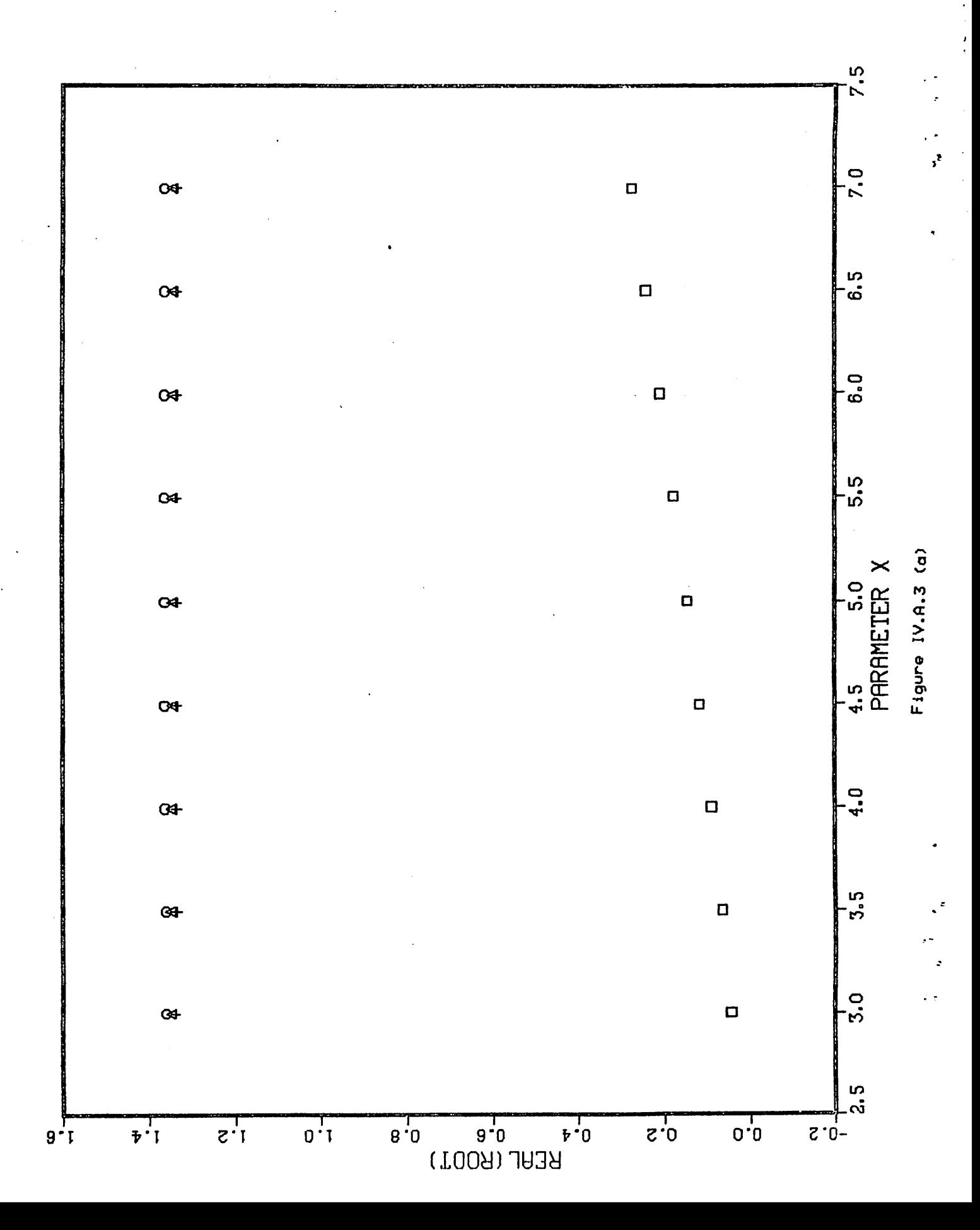

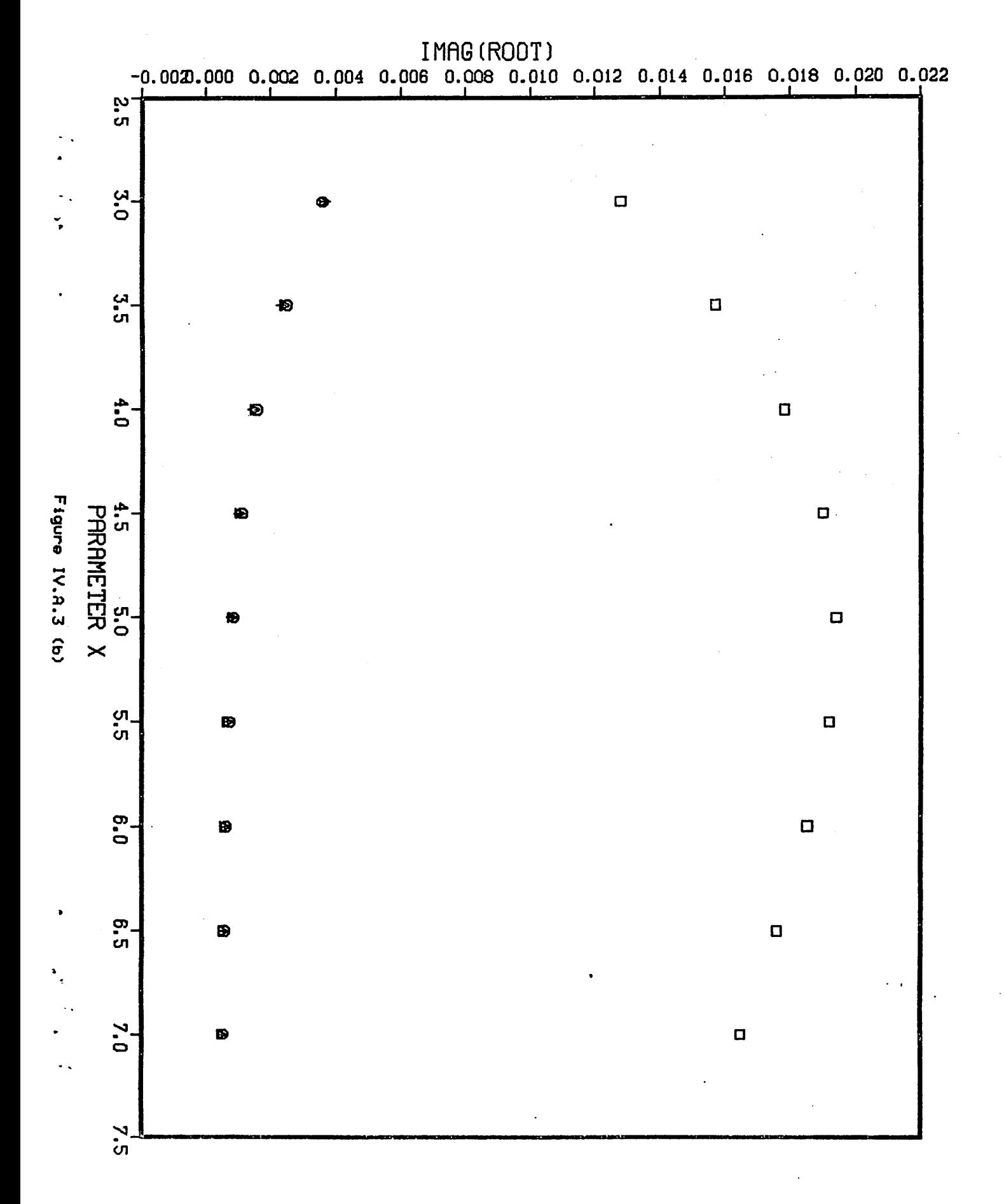

 $-91-$ 

```
(1) disper -real v(l),lambda
      complex fsum(l)
      equivalence <v(l),p(l,33)), (fsum(l),p(1,49))
      equivalence (xel,c(8)), (xe2u,c(9)), (vek,c(10))
      equivalence (ngr,l(2)) c
      fsum(1)=-ngr*(1.+xel+xe2u/(z-veK))
      ngr2»ngr/2
      do 10 i=2,ngr2+l
      fsum(i)=fsum(i-l)+1./((z-v(i-l))*(z-v(i-l)))
   10 continue
      do 20 i=ngr2+2,ngr+1
      fsum(i)=fsum(i-l)+l./((z-v(i-l))*(z-v(i-l)))
   20 cont inue
      f°fsum(ngr+l)
(2) mbilhd -
c appears as the subroutine "wsetup" in the "solver",
c calculate the dispersion of the louer hybrid drift instability
   including effects of the multibeam instability due to the quiet<br>start.
\mathbf{c}real xx(l),vx(1),v(1),k,kmin,klast
      real lni, lti, Isi
      real lambda
      equivalence
xx(l),p(l,l) )
      equivalence ( vx(1),p(1,17) )
      equivalence ( v(1),p(1,33) )
      equivalence ( vti,c(1) )
      equivalence ( vd.c(3) )
      equivalence ( wpc,c(4) )
      equivalence ( vte,c(5) )
      equivalence ( ve.c(6) )
      equivalence ( rm,c(7) )
      equivalence
xel,c(8) )
      equivalence
xe2u,c(9) )
      equivalence
vek,c(10) )
      equivalence
b,c(ll) )
      equivalence
dk,c<12) )
      equivalence ( Kmin,c(13) )
      equivalence
klast,c(14) )
      equivalence ( lni,c(15) )
      equivalence ( lti,c(16) )
      equivalence
lsi,c(17) )
      equivalence ( re,c(18) )
      equivalence ( nn,1(1) )
      equivalence ( ngr.l(2) )
      equivalence ( npts ,1(27) )
\mathbf cif ( 1(29).ne.0 ) go to 28
      1(30) =(klast-kmin)/dk+l.5
      npts = 1(30)
      urite(6,1) nn,ngr,vti,upc,vte,rm,dk,kmin,klast,
                 lni,lt i,lsi
```
 $\cdot$   $\cdot$ Ą,

 $\frac{1}{2}$ 

```
1 format(//,"ion:",//," nn=",i15," ngr=",i15," vti=",e14.5,/,
                   "electron:",//,
                      upc=",e14.5,"
                   \mathbf{u}vte^{-1}, e15.5, \prime,
                      mass ratio, rm=",e22.5,///,<br>dk=",e15.5," kmin=",e14.5,"
                   \mathbf{u}\mathbf{u}Klast=",e12.5,/,
                      \ln i = \frac{1}{2}, e14.5, \frac{1}{2}1ti=",e15.5,"
                                                            1\sin^n, e15.5, ///)
C
\mathbf{c}set up the multibeam
        vmax=5.*vti
        dv=vmax/(nn-1)
        xx(1)=0.do 10 i=2,nn
       vw=(i-1.5)*dvfv=exp(-.5*(vv/vti)**2)
    10 \times x(i) =x \times (i-1) + f \cup\mathbf cdf =xx(nn)/ngr
       j = 1i1=ngr/2+1
       12 - 11 - 1÷
       do 12 i=1.ngr.2
       funixdf
    13 if f(v, 11, xx(j+1)) go to 14
       j = j + 1if < j.get.m-1) go to 25
       go to 13
    14 www. j-1+( fu-xx(j) )/( xx(j+1)-xx(j) ) )
       vx(i1) = v\bar{v}vx(12) = -yi1 = i1 + 112 i2 = i2 - 125 continue
\bulletngr2=ngr/2
c change wie in the electron larmor radius
    27 continue
       wcei=sqrt(wpc/rm)
       woii¤woei*rm
       re=vle*wcei
       ve=vti*vti*(lni+lti)*wcii
       urite(6,100)wcii,wcei,re,ve
   100 format("
                    wci i = 0.013.5.9woei=",e13.5," re=",e16.5,/,
                \blacksquareve^{\alpha}, e15.5, //)
    28 continue
       1(29) = 1(29) + 11(30) = 1(30) - 1if (1(30).11.8) go to 36
\mathbf cc calculate coefficients of the dispersion relation
       K=Klast-1(30)*dK
       write(6,29) K
    29 format(//, "K=", e12.5)
       x(1(29)) = Kdo 30 i=1, ngr
```

```
-18-
```

```
U(i) = Ux(i) *K
   30 continue
       vek =ve*k
       bk=vte*k
       b=bk*bk
       mm = nC
       if( b.eq.0. ) go to 32bi0=bessei(0.b)
       bil=bessei(1,b)
       lambda=bi0*exp(-b)
       a = (1,-1) ambda \sqrt{b}fle=b*(i.-bil/bil)go to 33
   32 lambda=1.0
       a = 1.0f1e = 0.033 xel=a*upc
       rli=1ni = 1si*(1,-fle) = 1ti*flexe2w=wpc*lambda*rli/(k*wcei)
   guess the roots for the first time only
c.
       if (1(29).gt.1) go to 36
\mathbf cj=2
   35 continue
       if ( j.gt.min0(ngr2.mm) ) return
       j1 = nqr + i - j - 10\mathbf{q}(\mathbf{j}) = \mathbf{0}(\mathbf{j}) + \mathbf{cm} \mathbf{p} \mathbf{l} \times (\mathbf{8} \dots \mathbf{0} \mathbf{0} \mathbf{1})j=j+1go to 35
\mathbf c36 continue
       do 40 j=1.mm
       y(j)=cmplx(real(y(j)).abs(aimag(y(j))))
    40 continue
(3) imbilhd -
n=4 maxit=300 h=.00002 of=2
1(1) = 16384 1(2) = 16384c(1) = .141421 c(3) = 0.0 c(4) = 1.0c(5) = 0.00 c(6) = 0.0 c(7) = 1600.0 c(12) = 0.5c(13)=3.8 c(14)=7.8c(15) = .075 c(16) = 0.0 c(17) = 0.0y(1) = (.002, .001)plotmode=1 plotid="lhdi" id="box bll" "y j chen"
xsize=9. ysize=6.75
 \mathbf{S}1(1) =nn. 1(2) =ngr for giving y(j) in input file
c(1) = vt, c(3) = vd, c(4) = wpcc(5) =vte, c(6) =ve, c(7) =rm, c(12) =dk
c(13)=Kmin, c(14)=Klast
c(15) =lni, c(16) =lti, c(17) =lsi
```
 $-19-$ 

#### B. Plotting a Function vs. One Argument

Ÿ,

SOLVER can also plot a function vs. x, the real array described in Section IV.A. To tell SOLVER that the user uants a plot of the function rather than the roots of the function, the user need only assign the value 4, 5, or 6 to plotmode from the terminal or from the input file. The destination of the output uhen plotmode equals 4, 5, or 6 is the same as that when plotmode equals  $1.$ 2, or 3, respectively. All other variables but "of" retain the same meaning and usage. The only output is a plot in this case.

 $\mathbf{t}_{\mathrm{m}}^{\mathrm{in}}$ 

Also note that within the function  $f_2$  is equivalent to  $x(i)$ uhere i corresponds to the number of times the function has been called. The structure can be viewed as follous:

40 cont inue 70 continue call <the subroutine> if ( not the first time ) call <store y(1)> if ( 1(30).11.0 ) go to 70  $i = i + 1$ yd) » f ( x(i) ) go to 40 call <plot> call exit ( dbug )

Example IV.B.l (see Fig. IV.B.l):

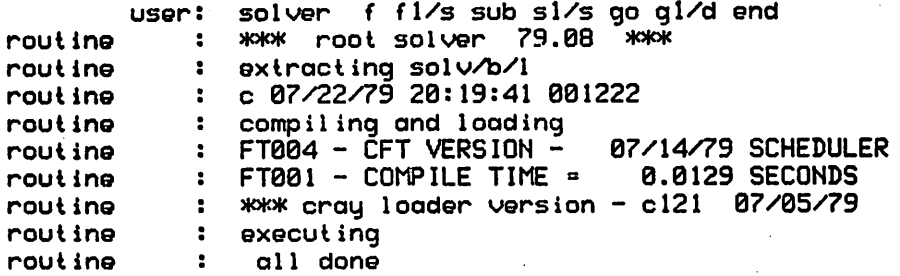

The contents of the various files are:

 $(1)$  fl/s equivalence ( ixind,1(29) ) c  $f = sin(x(ixind))$ c

c the above lines for the function f are equivalent c to the follouing alternative line c  $f = \text{csin} (z)$ 

 $-20-$ 

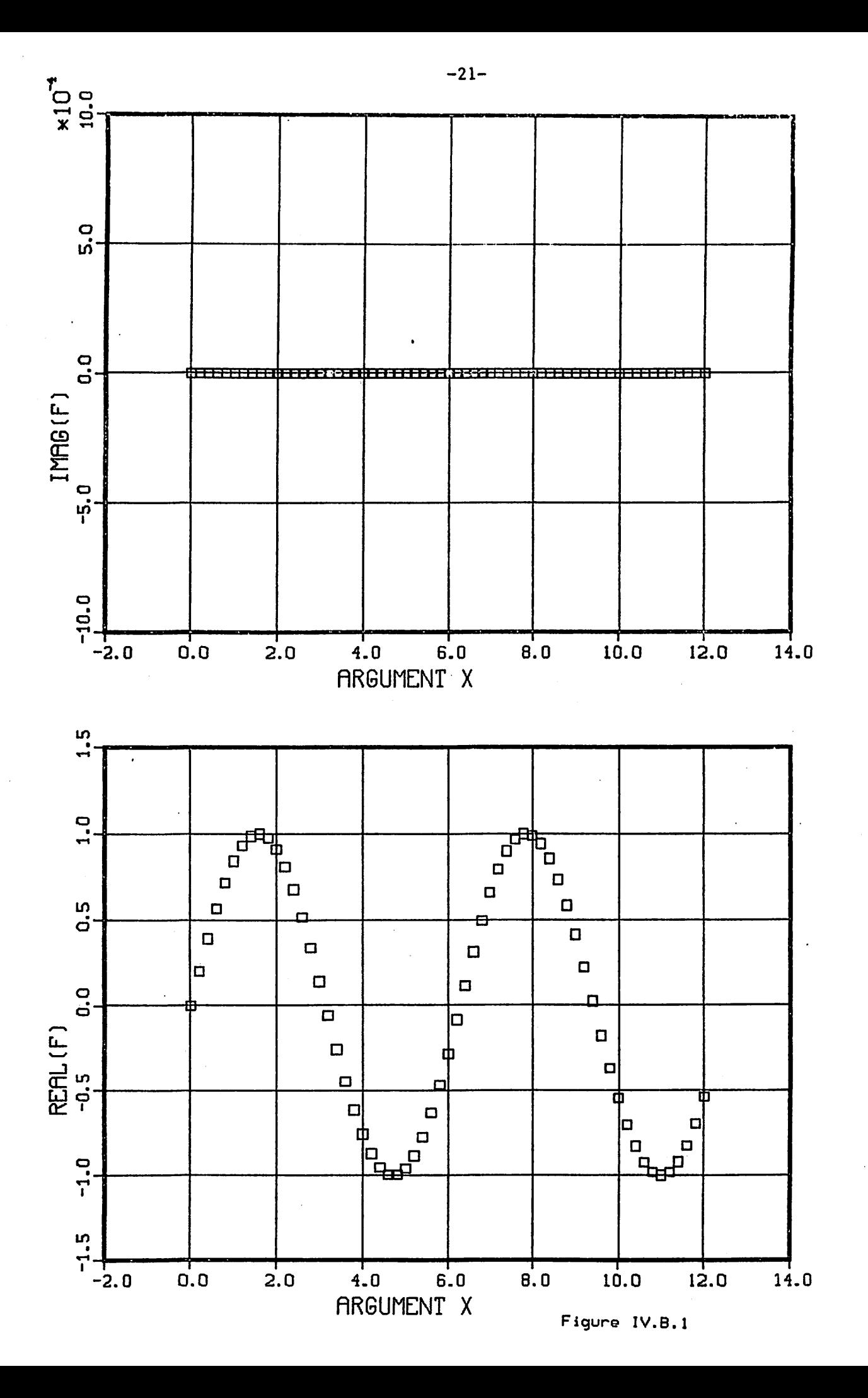

```
(2) sl/s -
     equivalence ( ixind,1(29) )
     data 1(30) /2l/, ixind /0/
c
     1(30) = 1(30) - 1ixind = ixind + 1x(ixind) = .2 * (ixind-1)(3) gl/d -
1(30)»61
plotmodea4 grids=l
of = 3$
```
C. Plotting Roots (a Function) vs. Tuo Parameters (Arguments)

A pair of contour plots uill be produced in this case. The second parameter (argument) is to be stored in u, a real array of size 1024. The user should store values into x and u in the subroutine. In addition to x and u, tuo more variables have to be set at execution time; they are:

nx - Number of elements in x (defaults to 1024).

nu - Number of elements in u (defaults to 25).

If the product of nx and nu is greater than 1024x25=25600, nx and nu uill be set back to their default values. It is important that u be the more rapidly varying parameter of the tuo (x is the slouly varying parameter). This.point uill become clear upon examination of the examples uhich follou.

# Example IV.C.1 (see Fig. IV.C.1):

In this example, the fastest grouing "tilting mode" root of a ueak ion ring - plasma system is identified and contours of its real frequency and grouth rate normalized to the ion cyclotron frequency are plotted a3 functions of tuo parameters. These are the ring strength "qr" and the background plasma density "zni". Logarithmic scales are used, and (in the stable region at the louer right) the frequency is set to zero uhen the grouth rate is essentially zero, since there is then no "fastest grouing mode". Note that the roots are reordered since the contour plotter can only plot one root, and ue have not arranged to "follou" individual roots as parameters change. The constant "cay" depends upon the differencing scheme (A. Friedman, unpublished)

![](_page_24_Picture_632.jpeg)

![](_page_25_Figure_0.jpeg)

![](_page_26_Figure_0.jpeg)

 $-24-$ 

```
routine
              c 07/28/?9 11:21:15 001222
             compiling and loading
 rout ine
             FT004 - CFT VERSION - 07/14/79 SCHEDULER<br>FT001 - COMPILE TIME - 0.0245 SECONDS
 rout ine
             \therefore FT001 - COMPILE TIME =
 rout ine
 rotuine
             *** cray loader version - cl21 07/05/79
 routine
             execut ing
  rout ine/user
>netplot fl05ro0x 1.
 rout ine
            box number: b22
 routine
             \sim 10^{-1}destination:
 routine
             \sim 1.
                         6 frames of output processed
             \therefore fl05ro0x ; file id is: fl05ro0x - rxucb/4k
 routine
  rout ine/user
>end
 rout ine
            all done
        The contents of the various files are:
(1) f6/s -equivalence ( qr,l(26) ), ( cay,1(27) ), ( zni,l(28) )
c
      f = z * z * (1+z) * z - qr * (z * z / 3. + 2. *cay / zni)(2) s6/s -
      equivalence ( qr,l(26) ), ( cay,1(27) ), ( zni,l(28) )
      equivalence ( ipoint,1(29) )
      data cay/.25/, ipoint/0/, 1(30)/-1000/
c
      if ( l(30).eq.-1000 ) 1(30) = nx * nu
      1(30) = 1(30) - 1ipoint = ipoint +1\mathbf{c}ixind = ( ipoint-1 ) \angle nx + 1
      znilog = (i \times ind-1) / 10.
      zni ° 10.**znilog
      x(ixind) = znilog
c
      iwind = mod ( ipoint-1, nw ) +1qrlog a ( iuind-1 ) / 10.
      qr » .36 * 10.**qrlog
      u(iwind) = qrlog
c
c sort the roots so that the fastest grouing mode appears first
      n = 4c(1) = u(1)do 2 iroot = 2, 4if ( aimag(y(iroot)).le.aimag(c(1)) ) go to 2
             c(1) = u(iroot)
             y(iroot) a y(l)
             \dot{y}(1) = c(1)2 cont inue
c
c set root to zero if grouth rate is belou a reasonable threshold
      if ( \text{aimag}(y(1)). 1t. 0.01 ) y(1) = 0.
(3) g6/d -
nx=31 nu=31
plotmode=1 mapset=4
xsize=6. ysize=6.
of=3
 $
```
 $\mathbf{z}$ 

 $\ddot{\phantom{1}}$ 

ÿ\$

 $\bullet$ 

é

×

 $\ddot{\phantom{0}}$ 

-25-

#### Example IV.C.2 (see Fig. IV.C.2):

 $\ddot{\phantom{a}}$ 

```
user
solver f f5/s sub s5/s go g5/d
               \therefore *** root solver 79.08 ***
  rout
ine
                extracting solv/b/1
  rout
ine
                c 07/28/79 11:21:15 001222
  rout
ine
                compiling and loading
  rout
ine
               : FT004 - CFT VERSION -07/14/79 SCHEDULER
  rout
ine
               FT001 - COMPILE TIME
                                              0.0245 SECONDS
  rout
ine
  rotu
ine
                   #*# cray loader version - cl21
07/05/79
             executing
  rout
ine
                   >netplot f105ro0x 1.<br>box number: b22
  rout
ine/user
                   box number: b22<br>destination: ucb
  rout
ine
               \mathbf{B}destination:
  rout
ine
               \mathbf{R}6 frames of output processed
  rout
ine
                   f105r00x; file id is: f105r00x - rxucb\wedge;
               \mathbf{r}rout
ine
                   >end
  rout
ine/user
                    all done
  rout
ine
         The contents of the various files are:
(1) f5/s -equivalence ( ixind,1(29) ), ( iuind,1(28) )
c.
       f = 0. rsq = ( abs(x(ixind))-.5 )**2 + .25*u(iuind)**2
       if ( rsq.ge.0.25 ) return
       f a cmplx ( sqrt(.25-rsq), sqrt(rsq) )
       if ( x(ixind).gt.0. ) f ° -f
(2) s5/s -
       equivalence ( ixind,1(29) ), ( iuind,1(28) )
       equivalence ( denx,1(27) ), ( denw,1(26) )<br>data       1(30)/-1000/, ixind/0/, iwind/25
                  data 1(30)/-1000/, ixihd/0/, iuind/25600/
c
       if ( l(30).ne.-1000 ) go to 10
          1(30) = nx * nudenx = nx /2denu = nw / 2c
   10 continue
       1(30) = 1(30) - 1if ( iuind.It.nu ) go to 20
          ixind = ixind + 1x(ixind) = 1.2 * ( ixind-1-denx ) / denx
          iwind = 020 continue
          iwind = iwind + 1
          u(i\omega ind) = 1.2 * (i\omega ind-1-den\omega) / denw
(3) g5/d -
plotmodea4
mapse t=4
nx«81 nu=81
xsize«7. ysize«7.
of»3
 \boldsymbol{\mathsf{s}}
```
![](_page_29_Figure_0.jpeg)

 $-27-$ 

IMAG(F)

![](_page_30_Figure_1.jpeg)

 $-82-$ 

Ā

 $\bullet$ 

#### References

- 1. S.D. Conte and C. de Boor, "Elementary Numerical Analysis: An Algorithm Approach," Ed. 2, pp. 74-83, McGrau-Hill, Neu YorK (1972).
- 2. M.J. Gerver, C.K. Birdsall, A.B. Langdon and D. Fuss, "Normal Modes of A Loss Cone Plasma Slab uith Steep Density Gradient, Memorandum No. ERL-MS02, Electronics Research Laboratory, College of Engineering, UC Berkeley, (24 September 1976). See Appendix I for a description and listing of ROOTS uhich includes MRAF and FOLLOU, uhich traces roots, including branching.
- 3. M.J. Gerver, "Roots, A Dispersion Equation Solver," Memorandum No. ERL-M77-27, Electronics Research Laboratory, College of Engineering, UC Berkeley (31 October 1976). This report complements Ref. 2 and contains instructions to the user of ROOTS (MRAF, FOLLOW, etc.).
- 4. "DISSPLA User's Manual," Version 8.0, ISSCO, San Diego (1978).
- 5. "Third Quarter Progress Report on Plasma Theory and Simulation," ERDA Contract EY-76-S-03-0O34, Project Agreement No. 128, Electronics Research Laboratory, College of Engineering, UC Berkeley (1 October 1977).

APPENDIX I. The Structure of The Library Solver

As mentioned in Section I, SOLVER is a library that contains all files needed by the SOLVER program.

Entering "solver  $\hspace{0.1 cm}$  / t v" from the terminal causes "solver/x", the first entry in SOLVER, to be executed. A dropflle named +solver<s>, uhere <s> is the current suffix (channel) that SOLVER is running under, is created. The next step is extracting the binary library "solv/b/1" from "solver" (if "solv/b/1" is not yet in the user's active file area). The prompt ">" uill then appear and the user proceeds to enter commands.

The rest of the files in the SOLVER library are: the latest version of this documentation and the source files. Some of these files are part of the SOLVER controller and the rest are used in the generated program. A list of routines and corresponding source files follows:

(1) The SOLVER controller program -

![](_page_32_Picture_479.jpeg)

(2) The SOLVER generated program -

![](_page_32_Picture_480.jpeg)

-30-

To modify SOLVER, the user need only recompile those source files that are modified and use BUILD to update "solv/b/1". If all the modified files are in item (2) above, the user need only update the SOLVER library "solv/b/1"; otheruise. the user must generate a neu "solver/x" by using LDR as follous: ldr i=solver/b,x-solver/x,1ib=solv/b/1:fortl ib

"solver/b" is the binary obtained by compiling main, (in file "solver/s") using CFT. If "solver/s" is not modified, "solver/b" can be generated by:

build ol. solv/b/1(LF)g. solver/b(LF)xg. main.(LF)end

APPENDIX II. Listings of The Source Files

 $\omega$  .

 $\ddot{=}$ 

The follouing is a listing of all source programs used by SOLVER; files are current as of August 31, 1979, and are listed in the same order as in the table above:

```
1
    \ddot{\mathbf{c}}main program of solver
 2
    C
 3
           implicit
                       integer(a-z)
           common
                       \angledabk\anglekeep, initprm
 \epsilonkeep /0/
           data
 \overline{a}data
                       termin /0/
 6
    \mathbf c7
           integer msg(10), symb(4), type(4), len
 g
9
    \mathbf c10
           integer libuf(20), nlib, buf(22)<br>data buf /" i=#b,x", "=#x,li
11
                      data buf /" i=#b,x", "«=#x, 1ib=", "solv/b/1", °:disspla",
                            ":tv801ib", ":fortlib"/
12
13
           data nlib /32/
14
           equivalence ( libuf(l), buf(3) )
15
    \mathbf c16
    \mathbf Cinitio
izat ion
17
           cal
dropfile ( 0 )
18
           cal
msgflag ( msgset, 2 )
19
           cal
msglink (59, 1 )
20
           cal
mprompt ( ">", 1 )
21
           call msgtor ( "*** root solver 79.08 <mark>***</mark>", 32 )
22
    \mathbf c23
    \mathbf cextrac
binary modules from the library
24
            if
fexistd ibuf (D) .eq.0 ) go to 10
25
           cal
msgtor ( "extracting solv/b/1", 20 )
26
           cal
inite ( "lib", 60000000, 0., ires )
27
           cal
msgtoe ( "solver", 6, 1, 0, ires )
28
           cal
msgfre ( msg, len, 26, ires )
29
           cal
msgtor ( msg, len )
30
           cal
msgtoe ( "x solv/b/1", 10, 1, 0, ires )
31
           cal
msgfre ( msg, len, 32, ires )
32
            if
len.gt.5 ) call msgtor ( msg, len )
33
           cal
bypass ( 1, 1 )
34
           cal
msgtoe ( "end", 3, 1, 0, ires )
35
           cal
msgfre ( msg, len, 16, ires )
36
    \mathbf c37
        10 continue
38
               call msgtor ( " " , 1 )39
    C
        scan commands
40
               call scancmd ( "#i", libuf, nlib, termin )
41
               go to ( 20, 50, 40, 12, 40 ), termin+1
42
    \mathbf ccompile root solver
43
        12 continue
44
               termin = 4
45
        20 continue
46
               call msgtor ( "compiling and loading", 21 )
47
               call inite ( "cft", 60000000000, 0., ires )
48
               call destroy ( "#b" )
49
               call bypass ( 1, 1 )
               call msgtoe ( "i=#i,b=#b,1=0", 13, 0, 0, ires )
50
51
               call msgfre ( msg, len, 80, ires )
52
    \mathbf cload root solver
53
        30 continue
54
               call inite ( "ldr", 6000000000, 0., ires )
```

```
call destroy ( "*x" )
55
56
             call bypass (1, 1)
             call msgtoe ( buf, nlib+16, 0, 0, ires )
57
58
             call msgfre ( msg, len, 80, ires )
59
       execute root solver
    \mathbf{c}call msgtor ( "executing", 10 )
60
61
       40 continue
62
              call inite ( "#x", 6000000000, 0., ires )
63
              if ( ires.ne.0 )' go to 45
64
              call bypass (1, 1)
65
              nc a -1
66
              if ( termin.eq.4 ) nc = 867
              call msgtoe ( initprm, nc, 0, 0, ires )
68
              call msgfre ( msg, len, 80, ires )
69
              call getsymb ( symb, type, nc, msg, len, 4 )
70
              if ( symb(3).ne."all" .or. symb(4).ne."done" )
71
                 call msgtor ( msg, len )
72
              go to 10
73
       45 continue
74
                 call msgtor ( "program not yet generated", 30 )
75
                 go to 10
76
    \mathbf{c}7?
    \mathbf{c}destroy temporary files
78
        50 continue
79
              call destroy ( "#i" )
80
              cal1 destroy
"#b" )
81
              call destroy ( "#x" )
82
              call destroy
"l#b" )
83
              call destroy ( "$out" )
84
              call destroy ( "disout" )
85
               if ( keep.eq.0 )
call destroy ( "solv/b/1" )
86
              call exit
87
    \mathbf c88
           end
```
-34-

```
1 logical function digit ( ch )
    \overline{\text{integer}} . ch .
 3 c
    c digit returns true if ch is a digit<br>c
 5 c
 6 integer zero, nine
 7 data zero / 60b /, nine / 71b /
                                  \ddot{\phantom{a}}8 c
            9 digit » .true.
10 if ( ch.ge.zero .and. ch.le.nine ) return<br>11 digit = .false.<br>12 return<br>13 end
            digit = . false.
            return
            end
```
÷

'n.

É.

 $\ddot{\phantom{a}}$ 

 $\epsilon = \frac{3}{2}$ 

1 integer function fexist ( name ) 2 implicit integer(a-z) 3 c check if name is an existant file 5 c fexist returns 0 »> file exists 6 c else => file not exists  $\epsilon$  c call freeioc ( ioc ) 9 fexist = izopen ( ioc, name, len, acs ) 10 if ( fexist.eq.0 ) call izclose ( ioc, acs ) 11 return<br>12 end end

```
1 subroutine getfct ( buffer, nl )
   integer buffer(9,1), nl
 \frac{1}{3}4 c gets the function or the subroutine and stores it in buffer.<br>5 c terminates when the first non-blank character is f followed
 5 c terminates uhen the first non-blank character is f folloued by
 6 c a blank or a equal sign, or is a slash
 7 c
 8 logical digit
9 integer line(80)
10 integer blank, equ, f, slash
11 data blank / 40b /
12 data equ / 75b /, f / 146b /
                    slash / 57b /\begin{array}{cc} 14 & c \\ 15 & \end{array}15 call mprompt ( ":", 1 )<br>16 n1 = 016 nl = 0<br>17 20 continu
17 20 continue
18 nl = nl + 1
19 call msgfrr ( buffer(l,nl), len, 72 )
20 call zrjcharz ( line, buffer(l,nl), len )
21 i = 0
22 25 continue
23 i = i + 1<br>24 if (line
24 if ( 1ine(i).eq.slash ) go to 40
25 if ( 1ine(i).eq.blank .or. digit(1ine(i)) ) go to 25
26 if ( line(i).ne.f ) go to 20
             27 if ( 1ine(i+l).ne.blank .and. 1ine(i+1).ne.equ ) go to 20
28 c
29 30 continue
30 call mprompt ( ">", 1 )<br>31 return
          31 return
32 c
33 40 continue
34 nl = nl - 1<br>35 qo to 30
    35 go to 30
36<br>37
          end
```
Þ

![](_page_40_Picture_205.jpeg)

1 logical function letter ( ch ) 2 integer: ch 3 c c letter returns true if ch is a letter<br>c 5 c 6 integer a, z data a / 141b /, z / 172b / 8 c 9 letter *-* .true. 10 if ( ch.ge.a .and. ch.le.z ) return letter  $\frac{1}{2}$ .false. 12 return end

š,

 $\mathbf{\underline{\mathsf{e}}}$ 

ś

 $\ddot{\cdot}$ 

-39-

```
1
           subroutine putprog ( ious, itext, buffer, nl, u )
2
            implicit- integer(a-z)<br>integer ious, itext,
3
                        ious, itext, buffer(9,1), nl, w
 4
    \mathbf c5
        urites the function f or the subroutine wsetup onto the disk
    \mathbf c6
    \mathbf cfile - itext
 7
    \mathbf{c}8
            real
                        h
9
            common
                        /miscbk/
10
            data
                        n /!/
11
    \mathbf cinteger fun(9), sub(9), fors(9,2)
12
13
            equivalence ( fun(1),fors(1,1) ), ( sub(l),fors(1,2) )
14
            data fun /" co","mplex fu","notion °,°f (z)°,5*B "/
15
                                       su", "broutine", " wsetu", "p",5*" "/
16
    \mathbf c17
            if ( u.gt.l ) go to 10
            call freeus ( ious )
18
19
            call create ( ious, itext, 2, -1 )
20
    \mathbf c21
    \mathbf curite program on disk
22
            urite(ious,101)
23
        10 continue
24
            urite(ious,102)
                                 (fors(i,w), i=1, 9), n
25
            urite(ious,103)
                                 ((buffer(j,i), j=1,9), i=1,n)26
            urite(ious,104)
27
            return
28
    \bullet29
       101 format ( "
                                call driver" /
30
                                end" )
31
       102 format ( 9a8 /
32
                                           z<sup>n</sup>complex
                       \mathbf{u}33
                                integer
                                            of, id(10), plotmode, plotid<sup>a</sup> /
                       \mathbf{u}34
                                common
                                           /miscbk/ n, maxit, h.
                                                                       epl, ep2, of
35
                       \mathbf{u}data
                                           n /' i4, "/" /
                       \blacksquare36
                                           x(1024), u(1024)" /
                                real
37
                       \mathbf{u}/plotbk/ id, mapset, plotmode," /
                                common
                       \mathbf{u}38
                                           plotid, x, u, xsize, ysize, inlen,"
                       \mathfrak{a}grids, nx, nu" /
39
                       \mathbf{u}40
                                complex
                                           c(30), p(1024,100), y(1024)<sup>a</sup> /
                        \mathbf{u}41
                                integer
                                           1(30)" /
42
                                common
                                           \sqrt{p}armbK/ 1, c, p, y<sup>a</sup> )
43
       103 format ( 9a8 )
       104 format ( "
44
                                return"
                                end" )
45
46
     \mathbf c47
            end
```
 $-40-$ 

```
1 subroutine readfot ( ious, name, funct, nl, ierr )<br>2 implicit integer(a-z)<br>3 integer ious, name, funct(9,1), nl, ierr
              implicit integer(a-z)<br>integer ious, name,
3 integer ious, name, funct(9,1), nl, ierr
                             first /1/\lambda5 c
     6 c reads function or subroutine from a file
 \epsilon c
\begin{array}{lll} 8 & \quad \text{if (first eq.1)} \quad \text{call freeus (ious)} \\ 9 & \quad \text{first = } \emptyset \end{array}9 first = 0<br>10 ierr = 0
10 ierr = 0
11 call open ( ious, name, 0, ierr )
12 if ( ierr.le.0 ) return
13 ' hi;;?0..' ' . 14 10 continue
15 \begin{array}{ccc} \n 15 & \n 16 & \n 16 & \n \end{array} nl \begin{array}{ccc} \n 1 \text{ odd} & \n 1 \text{ odd} & \n \end{array}16 call rdline ( ious, functU,nl), len )
17 if ( len.gt.-l ) go to 10
18 nl = nl - 1<br>19 call close
19 call close ( ious )
                   return
\frac{21}{22} c
```
end

â  $\ddot{ }$ 

```
1 subroutine remove ( name, str, len )
2 implicit integer(a-z)
   3 integer name, str(l), len rac{4}{5}5 c remove name from str. len is the number of character in str,
\frac{6}{7}7 parameter ( cpu=8 )
8 parameter ( blank=40b )
         integer
10 c<br>11
   call zmovechr ( buf, 0, str, 0, len )
\frac{12}{13}c compute the length of name
\frac{14}{15}n = zscanrne ( name, 0, cpw, blank ) + cpw
16<br>17c remove name
18<br>19
19 Ioc = zskeybyt ( buf, 0, len, name, n )
20 if ( loc.eq.0 ) go to 30
21 if ( loc.eq.len ) go to 40<br>22 call zmovechr ( str. 0, buf
22 call zmovechr ( str, 0, buf, 0, loc-1 )
23 len ° len - n - 1
24 call zmovechr ( str, loc-1, buf, n+loc, len-loc+1 )
   25 return
26<br>27
27 30 continue
28 n = n + 1<br>29 1en = 1en
29 len = len - n
30 call zmovechr ( str, 0, buf, n, len )
            31 return
32 c
   c not found
34 c
35 40 continue
36 urite(59,101) name
            37 return
38 c
   101 format ( "not found: ", a8 )<br>c
40<br>41
         end
```

```
1 subroutine savef ( name, funct, nl )<br>2 implicit integer(a-z)<br>3 integer name, funct(9,1), nl
            implicit integer(a-z)<br>integer name, funct(
3 integer name, funct(9,1), nl
    \mathbf cc save funct to the file "name"<br>c
5677 if ( fexist(name).ne.0 ) go to 5<br>8 answer = "n"
8 answer = "n"<br>9 call mprompt
9 call mprompt ( "destroy existence file? ", 24 )
10 call msgfrr ( answer, len, 1 )<br>11 call mprompt ( ">", 1 )
11 call mprompt \binom{n}{1}, 1)<br>12 if \binom{n}{1} cansuer.ne."\mu^{n} and
12 if ( answer.ne."y" ) return<br>13 5 continue
13 5 continue
14 call freeus ( ious )<br>15 call create ( ious,
15 call create ( ious, name, 2, -1, ierr )<br>16 if ( ierr.ne.0 ) go to 20
16 if ( ierr.ne.0 ) go to 20
17 urite(ious,101) ((funct(j,i), j=l,9), i=l,nl)
18 call close ( ious )
    return<br>c
20<br>21
21 20 cont inue
22 call msgtor ( "error creating file", 25 )
                return
\frac{24}{25} c
       25 101 format ( 9a8 )
\frac{26}{27} c
            end
```
2

 $-43-$ 

```
1
            subroutine scancmd ( itext, libuf, nlib, termin )
            implicit integer(a-z)<br>integer itext, libuf
 2
                         itext, libuf(1), nlib, termin
 3
 4
    \mathbf c5
    \mathbf cthis subroutine scans the input line and executes the
6
    \mathbf cgiven commands
7
     c
8
            parameter ( ncmd»10 t)
9
                         command(ncmd)
10
            data command /
                                    "sub",
11
12
                                    "kbin",
                                    "dlib",
13
                                    "xeq",
14
15
                                    "saves",
                                    "savef",
16
17
                                    • "alib",
18
                                    "end",
19
                                    "go",
20
                                    \sum_{i=1}^{n}21
            common /miscbk/ n
22
     \mathbf c23
            common /dabk/ keep, initprm
24
     \mathbf c25
            parameter ( maxsym=80 )
                         symb(maxsym), type(maxsym), buffer(10)
26
     \mathbf c27
28
            integer
                         i, numsym
29
                         i / 0 /, numsum / 0 /
            data
30
     \mathbf c31
                         funct(9,300), nl<br>funct \angle "f
            integer
32
                                           f =<sup>n</sup>, ^{10} \theta, ^{0}, 7*<sup>n</sup> ^{11} /
            data<br>data
33
                         nl / l /
34
            integer
                         prog(9,300), npl
35
            data
                         prog / "c", 8*" " /
36
            data
                         npl / 1 /
37
     \bullet38
           •integer buf(20)
39
     \mathbf c40
             if ( i.It.numsym ) go to 20
41
     \bullet42
     \mathbf cmain loop to interpret commands
43
     \ddot{\mathbf{c}}44
         10 continue
45
                i = 046
                call msgfrr ( buffer, len, maxsym )
47
                call getnumb ( symb, type, numsym, buffer, len, maxsym )
48
                type(numsym+l) a 7
49
         20 continue
50
                    i » i + 1
51
                    go to ( 100, 400, 20, 420, 420, 420, 420, 10 ), type(i)+l
52
     \mathbf C53
        100 continue
54
                             go to ( 120, 300, 280, 260, 240, 230, 220, 200, 180,
```
-44-

55 1 160, 140 ), iscmd(symb(i),command,ncmd)+l c c control lee assumed c 120 cont inue call inite ( symb(i), 60000000000, 0., ires ) .61 if ( ires.ne.0 ) go to 130 62 call bypass (\*1, 1<sup>\*</sup>)<br>63 call bypass (\*1, 1<sup>\*</sup>) ns = -1 if ( type(i+l).eq.7 ) go to 125 call shiftmsg ( buffer, len ) ns = len 125 continue call msgtoe ( buffer, ns, 0, 0, ires ) call msgfre ( buffer, len, maxsym, ires ) call getsymb ( symb, type, numsym, buffer, len, 4 ) if ( symb(3).eq."all" .and. symb(4).eq."done" ) go to 10 call msgtor ( buffer, len ) go to 10 130 continue call msgtor ( "invalid command disregarded", 30 ) go to 20 c f command c 140 continue if ( type(i+l).ne.0 ) go to 155 call readfct ( ious, symb(i+l), funct, nl, ires ) if ( ires.lt.0 ) go to 155 84 i = i + 1<br>85 ao ta 20 go to 20 155 continue call getfct ( funct, nl ) go to 20 c 90 c go command c 160 continue termin = 0 call putprog ( iou, itext, funct, nl, 1 ) if ( icall.eq.l ) call putprog ( iou, itext, prog, npl, 2 ) call close ( iou ) icall = 0 if ( type(i+l).ne.0 ) return if ( iscmd(symb(i+1),command,ncmd).gt.0 ) return i = i + 1 initprm ° symb(i)  $ternin = 3$  return 104 с<br>105 с c end command 106 c<br>107 180 continue  $termin = 1$ 

-45-

109 return<br>110 c  $\frac{110}{111}$ c alib command<br>c 112<br>113 113 200 continue  $114$  call zmovechr ( buf, 0, libuf, 0, nlib )<br> $115$  newlib = 0 115 neulib = 0 116 205 continue 117 if ( type(i+1).gt.1 ) go to 210<br>118 i = i + 1  $\begin{array}{ccc} 118 & & & \text{if } i = 1 + 1 \\ 119 & & & \text{call sum} \end{array}$  $119$  call symove ( libuf, neulib, symb(i) )<br> $120$  if ( tune(i+1) eq.1) ag to 205 120 if ( type(i+l).eq.1 ) go to 205 121 call zmovechr ( libuf, newlib, ":",  $\theta$ , 1 )<br>122 central ib = neulib + 1  $122$  newlib = newlib + 1<br> $123$  and to 205 123 go to 205 124 210 continue }25 call zmovechr ( libuf, neulib, buf, 0, nlib )  $126$  nlib = nlib + newlib<br> $127$  ao to 20 127 go to 20 128<br>129 c savef command<br>c 130<br>131 131 220 continue 132 if ( type(i+l).ne.0 ) go to 225 133 i = i + 1 134 call savef ( symb(i), funct, nl ) 135 go to 20 136 225 continue 137 call msgtor ( "file name required", 20 ) 138 go to 20 139 c<br>140 c c saves command<br>c 141<br>142 142 230 continue 143 if ( type(i+1).ne.0 ) go to 225<br>144 i ait 1 144 i = i + 1<br>145 call save 145 call savef ( symb(i), prog, npl ) 1-46 go to 20 go to 20 147<br>148 c xeq command 149<br>150 150 240 continue 151 termin » 2 152 if ( type(i+l).gt.0 ) return J53 if ( iscmd(symb(i+1),command,ncmd).gt.0 ) return  $154$  i = i + 1<br>155 initorm = 155 initprm *°* symb(i) 156 termin a 4 return 158 c<br>159 c c dlib command<br>c 160<br>161 161 260 continue if ( type(i+1).ne.0 ) go to 20

 $\mathbb{Z}_{\geq 0}$  .

-46-

$$
\overline{1}
$$

```
163 i = i + l
164 call remove ( symb(i), libuf, nlib )
    165 go to 260 166<br>167
    c Kbin command<br>c
168<br>169
169 280 continue
170 keep = 1
              go to 20
172 c<br>173 c
    c sub command<br>c
174<br>175
175 300 continue
176 icall ° 1
177 if ( type(i+l).ne.0 ) go to 305
178 call readfct ( ious, symb(i+l), prog, npl, ires )
179 if (ires.1t.0) go to 305<br>i = i + 1180 i = i + 1
181 go to 20<br>182 305 continue
182 305 continue
183 call getfct ( prog, npl )
              go to 20
185 c<br>186 c
    c symbol with more than 8 characters<br>c
187<br>188
188 400 continue
189 call msgtor ( "symbol too long", 15 )
              190 go to 20
191 c<br>192 c
    c set number of solutions<br>c
193<br>194
194 420 continue
195 n = symb(i)
196 go to 20 197 c
         end
```
#### $-47-$

1 subroutine shiftmsg ( line, len )<br>2 implicit integer(a-z)<br>3 integer line(1), len implicit- integer(a-z)<br>integer = line(1), len 3 integer line(1), len  $\begin{array}{cc} 4 & c \\ 5 & c \end{array}$ c shiftmsg shifts off the first symbol from line. len is the<br>c number of characters in line. 6 c number of characters in line. 5<br>6<br>7<br>8 parameter ( blank=40b )<br>c  $\frac{9}{10}$ 10 sbk = zscanlne ( line, 0, len, blank ) 11 Ioc = zscdnleq ( line, sbk, len-sbk, blank ) 12 nbk = zscanlne ( line, sbk+loc, len-sbk-loc, blank ) 13 len = len - sbk - Ioc - nbk 14 call zmovechr ( line, 0, line, sbk+loc+nbk, len ) 15 return  $\frac{16}{17}$ 

 $\mathcal{L}_{\mathcal{L}}$ 

end

```
1
 2
 3
 •4 c
 5 c
 6 c
 7 c
 8
 9
10 c
11
12
13
14
15 c
16
          subroutine symove ( destin, Ioc, source )
           impl icit. integer(a-z)
           integer destin(l), Ioc, source
       move characters from source to destin(loc) until a blank is
       detected. Ioc is the offset in characters of destin
          parameter ( blank=40b )
          parameter ( cpu=8 )
             n = zscanleq ( source, 0, cpu, blank )
             call zmovechr ( destin, Ioc, source, 0, n )
             loc = loc + nreturn
```
end

1 subroutine driver  $\frac{2}{3}$ 3 c the driver of the solver generated program 4 c 5 external f 6 complex f, y(1024) 7 integer 1(30), id(10), inlen, mgpset, plotmode, plotid, of 8 integer grids, dbug, first 9 complex c(30), p(1024,100) 10 real x(1024), u(1024) 11 common /parmbk/ 1, c, p, y 12 common /plotbk/ id, mapset, plotmode, plotid, x, U, 13 . xsize, ysize, inlen, grids, nx, nu 14 common /miscbk/ n, maxit, knoun, h, epl, ep2, of 15 namelist /initbk/ n, maxit, knoun, h, epl, ep2, of, 1, c, p, y, 16 . mapset, plotmode, plotid, x, u, xsize, ysize, 17 . id, grids, dbug, nx, nu 18 parameter ( npmaxa1024, nrmax=25 ) 19 real rootre(npmax,nrmax), rootai(npmax,nrmax) 20<br>21 c default values<br>c 22<br>23 23 data maxit /100/ 24 data knoun /0/ 25 data h /.5/ 26 data epl /0./ 27 data ep2 /0./ 28 data of /0/ 29 data mapset /0/ 30 data plotmode /0/ 31 data plotid /0/ 32 data xsize /6.0/ 33 data ysize /4.5/ 34 data id /"solver"/ 35 data grids /0/ 36 data dbug /0/ 37 data nx /npmax/ nu /nrmax/ 39 c 40 integer line(10), symb(l), typed) 41 integer namef(2) 42 data namef / 5r+root, 4rrout / 43 c c initializations 45<br>46 46 cal1 ill set file ( nqmef, 2 ) 47 ca ill dropfile ( namef(1) ) 48 ca ill msgflag ( msg, 2 ) 49 с<br>50 с 50 c read input, if any 51 c<br>52 52 if ( msg.eq.0) go to 15 53 call msgfrr ( line, len, 80 ) call getnumb ( symb, type, ns, line, len, 1 )

ngga

everyd

```
55 if (symb(1).ne."tty" ) go to 20<br>56 call mprompt ("-", 1)
56 call mprompt ( "-", 1 )<br>57 cead ( 59, inithk )
57 read ( 59, initbk )
58 call mprompt ( 0, 0 )
59 go to 15
60 20 continue
61 call open ( 5, symb(l), 0, inlen )
62 if ( inlen. 11 ..1 ) go to 35
              read ( 5, initbk )
64 с<br>65 с
   \frac{1}{2} create and write to output file, if of=1 or 2
66<br>67
67 15 continue
68 if ( of.lt.1 .or. of.gt.2 ) go to 35
69 namef(2) = 400b*namef(2) + 140b
70 10 continue
71 namef(2) = namef(2) + 1
72 call open ( 1, namef(2), 0, len )
73 call close (1)<br>74 if (len.at.0)
74 if ( len.gt.0 ) go to 10
75 call create ( 6, namef(2), 2, -1 )
76 urite ( 59, 103 ) namef(2)
77 urite ( 6, 104 ) n, maxit, knoun, h, epl, ep2, (y(i), i°l,n) 78 c
   79 c check information
80 c
81 35 continue
82 n = min0 ( n, 1024 )
83 if ( of.gt.2 .and. plotmode.eq.0 ) plotmode a 1
84 iplot ° plotmode
85 if ( iplot.gt.3 .or. mapset.gt.3 ) n ° 1
86 np = nx<br>87 nr = nu
87 nr = nu
88 if ( np*nr.le.25600 .and. mapset.gt.3 ) go to 40
89 np ° npmax
              nr = nrmax91 c
    c main loop<br>c
93<br>94
94 40 continue
95 call wsetup
96 if ( plotmode.gt.0 .and. first.eq.l )
97 . call rootplot ( rootre. rootai, np, nr )
98 if ( 1(30).11.0 ) go to 70
99 first ° 1
100 if ( iplot.gt.3 ) go to 60
           num = n102 call muller ( knoun, num, y, maxit, h, epl, ep2, f, kount )
103 if ( of.gt.2 ) go to 40
104 if ( of.eq.2 ) go to 50
105 urite ( 59, 101 ) ( yd), i = 1, num+knoun )
106 if ( kount.gt.max it ) urite ( 59, 102 ) kount
107 if ( of.eq.0 ) go to 40 50 continue
```
•51-

$$
f_{\rm{max}}
$$

![](_page_54_Picture_354.jpeg)

-52-

```
1 subroutine curves ( x, y, np, mark, nc )
2 real x(1), y(1024,1)
3 integer np, mark, nc
2^{\circ}draw curves
6 c
7 do 10 i = 1, nc
8 call curve ( x(1), y(1, i), np, mark )
     9 10 continue
10 return
11 end
```
÷.

 $\vec{r}$ 

-53-

```
1
             subroutine destin ( plotmode, plotid )
 \overline{2}integer plotmode, plotid
 3
     \mathbf c4
         plotmode = 1 => fr80
    \mathbf c\mathbf c° 2 => prtplt
 \ddot{ }\bullet6
                     = 3 »> tk
         plotid for <fr80> => id
     \mathbf c\epsilon\mathbf{c}for <prtplt> °>'line uidth
 Ğ
 9
    \mathbf{c}for <tk> => baud rate
10
     \mathbf c11
             mode = plot mode
12
                                    return
             if ( mode.1 t.1 )
13
              mode = mod ( mode, 4 ) +
if ( mode.gt.3 )
14
             go to ( 10, 20, 30 ), mode
15
    \mathbf{c}16
         fr80 file
    \mathbf{c}17
    \mathbf c18
         10 continue
19
                 call keep80 ( "roots", 3 )
20
                 call fr80id ( plotid, 1, 1 )
                 call pits
21
                 return
22
    \overline{\phantom{a}}23
24
    \mathbf{c}printer
25
    \mathbf{c}26
         20 continue
27
                 call prtplt ( plotid )
28
                 return
29
    \mathbf{c}30
    \mathbf ctektronix
31
    \mathbf c32
         30 continue
33
                 call tk ( 0, .l*piotid, 59 ) 34
                 return
35
     \ddot{\mathbf{c}}36
             end
```
-54-

```
1
            subroutine maptype ( mapset, npoint, xmin, xmax, ymin, ymax,
 2
                                        xsize, ysize )
 3
            integer mapset, npoint<br>real xmin, xmax, um
 4
                         xmin, xmax, ymin, ymax, xsize, ysize
 5
    \bullet6
    \ddot{\mathbf{c}}mapset = \emptyset => linear-linear<br>= 1 \Rightarrow linear-loa
 7
    \mathbf{c}= 1 = > linear-log<br>= 2 = > log-linear
 8
    \mathbf cB 2 => log-linear<br>= 3 => log-log
 9
    \mathbf c= 3 \Rightarrow log-log
10
    \mathbf c\Rightarrow contour
11
     \mathbf C12
            parameter C nusp=16384 )
13
            common work(nwsp)<br>data scale /"sc
14
                         scale \sqrt{''}scale"/
15
    \mathbf C16
            map = mapset
            if ( map. 11.0 ) map = 0
17
18
            if ( map.gt.4 ) map = 0
19
            nxsize = \overline{(} xsize+1 \overline{)} / 2
20
            nysize = ( ysize+1 ) / 2
21
            xinc ° stepsz ( xmin, xmax
2.*nxsize, xd )
22
            yinc • stepsz ( ymin, ymax
2.*nysize, yd )
23
            xcyc ° xsize / ncyc ( xmin
xmax, xdec )
24
            ycyc 3 ysize / ncyc ( ymin, ymax, ydec )
25
            go to ( 10, 20, 30, 40, 50 ), map+1
26
    \bullet27
         10 continue
28
                call graf ( xmin-xd, scale, xmax+xd, ymin-yd, scale, ymax+yd ) 29
                return
30
    \mathbf C31
        20 continue
32
                call ylog ( xmin-xd, xinc, ydec, ycyc ) 33
                return
34
    \bullet35
        30 continue
36
                call xlog ( xdec, xcyc, ymin-yd, yinc ) 37
                return
38
    \mathbf c39
        40 continue
40
                call loglog ( xdec, xcyc, ydec, ycyc ) 41
                return
42
    \mathbf c43
        50 continue
44
                xinc = xinc - 2. * xd / max0 ( 2*nxsize, 4 )
45
                yinc \frac{1}{2} yinc - 2. * xd / max\frac{1}{2} (2*nusize, 4)
46
                call graf ( xmin, xinc, xmax, ymin, yinc, ymax )
47
                cal1 bcomon ( nusp )
48
                call conlin ( 0, "solid", "labels", 1, 10 )
49
                call conlin ( 1, "dash", "nolabels", 1, 8 )
50
                call conlin ( 2, "chndot", "nolabels", 1, 5 )
51
                call conlin ( 3, "dot", "nolabels", 1, 3 )
52
                call conang ( 60. )
53
                return
54
    \mathbf c55
```
end

-55-

1 subroutine muller (kn, n, rts, maxit, step, epl, ep2, fn, kount) 2 complex rts(1)<br>3 complex fn 3 complex fn  $rac{4}{5}$ 5 c this subroutine uses the muller's method to find the roots of 6 c a function 7 c 8 c parameters:  $9 \, \text{c}$  kn  $-$  number of roots previously computed, normally zero  $10 \, \text{c}$  n  $-$  input: number of roots desired 10 c n - input: number of roots desired 11 c output: number of roots found<br>12 c rts – an arrau of initial estimates  $12$  c rts - an array of initial estimates of all desired roots<br> $13$  c set to zero if no better estimates are available 13 c set to zero if no better estimates are available 14 c  $maxit = maximum number of iterations per root allowed 15 c step = initial distance between x's$ 15 c step - initial distance betueen x's 16 c epl - relative error tolerance on  $x(i)$ <br>17 c ep2 - error tolerance on  $f(x(i))$ 17 c ep2 – error tolerance on  $f(x(i))$ <br>18 c – fn – fn(z) is a external comple 18 c fn - fn(z) is a external complex function which, for given<br>19 c - z, returns  $f(z)$ 19 c • z, returns f(z) 20 c kount - number of iterations of the last root. if kount 21 c is equal to maxit, the routine will stop at once<br>22 c<br>23 c 23<br>24 24 complex rt, h, delfpr, frtdef, lambda, delf, dfprlm, num, den complex g, sqr, frt, frtprv<br>c 26<br>27 27 c initialization 28 epsl = amaxl (epl, l.e-12) 29 eps2 = amaxl (ep2, l.e-20) 30 ibeg = kn + 1  $i$ end =  $kn + n$ 32 c 33 do 100 i =» ibeg, iend 34 kount • 0 35 c compute first three estimates for root as 36 c rts(i)+step, rts(i)-step, and rtsd) 37 1 h = step  $38$  rt = rts(i) + h<br> $39$  index = 1 39 index = 1 40 go to 70 41 10 delfpr • frtdef 42 rt = rts(i) - h 43 index - 2 44 go to 70 45 20 frtprv = frtdef 46 delfpr = frtprv - delfpr  $47$  rt = rts(i)<br> $48$  index = 3 48 index *°* 3 49 go to 70 50 30 index a 4 51 1ambda = 1. 52 c compute next estimate for root 53 40 delf • frtdef - frtprv 54 dfprlm *°* delfpr \* lambda

```
55 num » -frtdef * (1. + lambda) * 2.
56 g = (1. + lambda * 2.) * delf - lambda * dfprlm
57 sqr = g * g + 2. * num * lambda * (delf - dfprlm)
58 sqr a csqrt(sqr)
59 den = g + sqr
60 if (real(g) * real(sqr) + aimag(g) * aimag(sqr) .1t. 0.)<br>61 1 den = q - sqr
61 1 den = g - sqr
62 if (cabs(den) .1^. epl) den = 1.
63 lambda = num / den
64 frtprv = frtdef
65 delfpr = delf
66 h = h * 1ambda<br>67 i + h67 rt = rt + h<br>68 if (kount .
   68 if (kount .gt. maxit) go to 200
69<br>70
70 70 kount = kount + 1
71 frt « fn (rt)
72 frtdef = frt
73 do 71 j = 1, i-1
74 den = rt - rts(j)
75 if (cabs(den) .It. eps2) go to 79
76 frtdef = frtdef / den
77 71 continue
78 75 go to (10, 20, 30, 80), index
79 79 rts(i) = rt + .001
   80 go to 1
81<br>82
82 c check for convergence
83 80 if (cabs(h) .It. epsl * cabs(rt)) go to 100
84 if (amaxl(cabs(frt), cabs(frtdef)) .It. eps2) qo to 100
85 c
86 c check for divergence
87 if (cabs(frtdef) .It. 10. * cabs(frtprv)) go to 40
88 h ≈ .5 * h<br>89 مارا الساب
89 lambda = .5 * lambda
90 rt = rt − h<br>91 ao to 70
91 go to 70
92 100 rtsd) = rt
93 return
94 200 continue<br>95 n = i
95 n = i
96 return
        end
```
-57-

$$
f_{\rm{max}}
$$

5 S

```
1 integer function ncyc ( vmin, vmax, vdec )
   2 real vmin, vmax, vdec
rac{2}{3}4 c return the number of cycles needed for log scale 5 c
6 parameter ( one=.999999999999 )
7 parameter ( maxcyc=10 )
   parameter ( base=1.e-20 )<br>c
9<br>10
10 delta = 0.
11 if ( vmin.lt.1. ) delta = 1.
12 min ° aloglO ( amaxl(vmin,base) ) - delta
13 max = aloglO ( amaxl(vmax,base) ) + one
14 ncyc = maxO ( max-min, 1 )
15 vdec = 10. #* min
16 if ( vdec.gt.base*10. .or. ncyc.1t.maxcyc ) return
17 mcyc = maxcyc<br>18 vdec = 10. **
18 vdec = 10. ** ( max-maxcyc )
         19 return
20 c
         end
```
 $\bullet$ .

1 subroutine rootplot ( rootre, rootai, npneu, nrneu ) 2 real rootre(npneu,nrneu), rootai(npneu,nrneu)  $\overline{\mathbf{3}}$  $\mathbf{c}$ 4 plots rootre vs. x and/or u and rootai vs. x and/or u 5 rootre and rootai are the real and imaginary part of the 6  $\mathbf{c}$ roots (or the value of the function, if so, stored in 7 rootre(1) and rootai(1)). npneu is the maximum number of  $\mathbf C$ 8  $\mathbf{c}$ points and nrneu is the maximum number of roots. 9  $\mathbf{c}$ 10 1(30), id(10), inlen, mapset, plotmode, plotid, of integer 11 integer grids 12 x(1024), u(1024) real 13 y(1024) complex 14 complex c(30), p(1024,100) 15 /parmbk/ 1, c, p, y common 16 common /plotbk/ id, mapset, plotmode, plotid, x, u, 17 xsize, ysize, inlen, grids 18 common /miscbk/ n, maxit, knoun, h, epl, ep2, of 19  $\mathbf c$ 20 real psize(2) 21 ( big°10.\*\*100, small=-10.\*\*100 ) parameter 22 first, npoint, line(ll) integer 23 data remin, aimin, xmin, umin /4\*big/ 24 data remax, aimax, xmax, umax /4\*small/ 25 data 1 inedl) /lh\$/ 26 data psize /ll.,8.5/ 27 data nx /0/, nu Z25600/ 28  $\bullet$ 29 integer labfre(2), labfai(2), labtre(2) labtai(2) 30 integer labwre(2), labwai(2), labx(2) 31 integer labpu(2), labax(2), labau(2) 32 data labfre /"real,(f)", 33 data labfai /"imag(f)", 1 "/ 34 data labpw <mark>/"paramete", "r w"/</mark> 35 data 1abax /"argument", " x"/ 36 data labau /"argument", " u"/ 37 data labx /"paramete", "r x"/ 38 data 1abure /"real(roo", "t)"/ 39 data labuai /"imag(roo", "t)" $\prime$ 40 data labtre /" ", " "/ 41 data labtai /" ". " "/ 42  $\mathbf{c}$ 43  $\mathbf{c}$ init ializat ions 44  $\mathbf{c}$ 45 if ( first.ne.0 ) go to 5 46 first  $= 1$ 47 *nr a* min0 ( n+knoun, nrneu ) 48 xsz = xsize 49  $y$ sz =  $y$ size 50  $\mathbf C$ 51  $\mathbf C$ check if page size should be  $8.5" \times 11"$  or  $11" \times 8.5"$ 52  $\mathbf{c}$ 53 if ( xsz.eq.ysz ) go to 5 54 if ( xsz.It.ysz .and. ysz.le.psize(2)-l.5 ) go to 5

```
55
           if ( xsz.ge.ysz .and. xsz.gt.psize(2)-1.5 ) go
to 5
56
              temp ° psize(l)
57
              psize(1) = psize(2)58
             psize(2) = temp59
    \mathbf c60
    \mathbf Cstore the roots of the function value, y
61
    \mathbf c62
        5 continue
          if (1(30).11.8)63
                              first = first + 164
          if ( first.gt.2 ) go to 20
          if ( mapset.get.3 )
65
66
          nx = nx + 167
          if ( nx.gt.npneu ) return
68
          do 10 i • 1, nr
69
              rootre(nx,i) = real (y(i))
70
              rootai(nx,i) = aimag (y(i))
71
              if ( remin.gt.rootre(nx,i)
                                              remin \in rootre(nx, i)
72
              if ( remax.It.rootre(nx,i)
                                              remax P rootre(nx, i)
73
              if ( aimin.gt.rootai(nx, i)
                                              ) aimin • rootai(nx,i)
74
                                              ) aimax ° rootai(nx,i)
              if ( aimax.lt.rootai(nx,i)
75
       10 cont inue
76
          return
77
    C
78
        12 continue
79
              if ( nu.lt.nrneu )
go to 14
80
                 nx = nx + 181
                 nw = 082
        14
              continue
83
                 nu a nu + 1
                 rootre(nx,nu) a
real ( yd) )
84
85
                 rootai(nx,nu) •
aimag ( yd) )
                                                  remin • rootre(nx,nu)
86
                 if ( remin.gt.rootre(nx,nu) )
                 if ( remax.It.rootre(nx,nu) )
                                                  remax • rootre(nx,nu)
87
                                                  aimin a rootai(nx,nu)
88
                 if ( aimin.gt.rootai(nx,nu) )
                 if ( aimax.lt.rootai(nx,nu) )
                                                  aimax » rootai(nx,nu)
89
90
              return
91
    C
92
    \mathbf cfind the minimum and maximum values of x and u
93
    \mathbf{c}94
        20 continue
95
              npoint = min0 ( nx, npnew )
96
              do 30 j = 1, npoint
                  if (\forall x \text{min.get.x}(j)) \xi xmin = x(j)97
                  if (xmax.ik.x(j)) ) xmax = x(j)98
99
        30 continue
100
              if ( mapset.It.4 ) go to 40
101
                  do 35 j a 1, nu
102
                     if (\text{wmin.get.w}(j)) umin = w(j)if ( umax.i.i.w(j) ) umax = w(j)103
104
        35 cont inue
                  if ( remax-remin.lt.l.e-25 ) nore • 1
105
                  if ( aimax-aimin.lt.l.e-25 ) noai a 1
106
107
                 remin = \omegamin
108
                  aimin » umin
```

```
-60-
```
s .

109 remax <mark>= wmax</mark> 110 aimax umax 111 C 112 figure out the litle and name for the axes  $\mathbf{c}$ 113  $\mathbf c$ 114 40 cont inue 115 if ( plotmode.1t.4 .and. mapset.It.4 ) go to 60116 if  $($  plotmode:1t.4  $)$  go to 50 117 call move ( labx, labax, 2 ) 118 call move ( labure, labfre, 2 ) 119 call move ( labuai, labfai, 2 ) 2 120 if ( mapset.It.4 ) go to 60 121 call move ( labure. labau, 2 ) 122 call move ( labwai, labaw, 2 ) 123 call move ( labtre, labfre, 2 ) 124 call move ( labtai, labfai, 2 ) 125 go to 60 126 50 continue 127 cal1 move ( labtre, labure, 2 128 call move ( labtai, labuai, 2 129 call move ( labure, labpu, 2 ) 130 call move ( labuai, labpu, 2 ) 131  $\mathbf C$ 132  $\mathbf{c}$ getting ready to plot 133  $\mathbf{c}$ 134 60 continue 135 call setbox ( id, 80 ) 136 call gfsize ( 3, 2000000b ) 137 call destin ( plotmode, plotid ) 138 call nobrdr 139  $\mathbf c$ 140  $\mathbf c$ plot the input file, if there is one 141  $\mathbf c$ 142 if ( inlen.le.0 ) go to 90 143 call page ( psized), psize(2) ) 144 call tablet ( "ltset", "long" ) 145 reuind 5 146 70 cont inue 147  $read(5.1010)$  (  $line(i)$ ,  $i=1.10$  ) 148 if ( ieof(5).ne.0 ) go to 80 149 call 1tline ( 1ine ) 150 go to 70 151 80 continue 152 call endtab ( 0 ) 153 call dendpl (  $\theta$  ) 154  $\mathbf c$ 155 90 continue 156  $x$ sz = aminl ( $x$ sz, psize(1)-1.5 ) 157 ysz *a* aminl ( ysz, psize(2)-1.5 ) 158 call page ( psize(1), psize(2) ) 159  $\mathbf c$ 160  $\mathbf c$ plot the real(root) vs. x 161 C 162 xsor <sup>a</sup> (  $psize(1)*.5-xsz$  )\*.75

-61-

 $\mathcal{L}$ 

163 if ( xsor.lt..75 ) xsor = ( psize(1)-xsz )\*.5<br>164 ysor = ( psize(2)\*.5-ysz )\*.5<br>165 if ( ysor.lt..5 ) ysor = ( psize(2)-ysz )\*.5<br>166 call physor ( xsor, ysor ) 167<br>168 J68 cal1 title ( labtre, 16, labx, 16, labure, 16, xsz, ysz ) j69 cal1 maptype ( mapset, npoint, xmin, xmax, remin, remax, ire and the second terms of the second terms in the second vertical second  $x$  is  $x$  of  $x$  is  $x$  is  $x$  is  $x$  is  $x$  is  $x$  is  $x$  is  $x$  is  $x$  is  $x$  is  $x$  is  $x$  is  $x$  is  $x$  is  $x$  is  $x$  is  $x$  is  $x$  is  $x$  is 171 call dframe <sup>172</sup> if <grids.ne.0 ) call grid ( -grids, -grids ) 173 if ( mapset.1t.4 ) go to 100 174 if ( nore.eq.1 ) go to 120<br>175 call conmak ( rootre, nopeu 175 call conmak ( rootre, npneu, nrneu, "scale" )  $176$  call contur ( 4, "labels", "draw" )<br> $177$  co to  $110$ 177 go to 110<br>178 100 continue 178 100 continue 179 call curves ( x, rootre, npoint, -1, nr )<br>180 110 continue 180 110 continue call endgr  $( 8 )$ 182 c c plot imaginary(root) vs. x<br>c 184 185 120 continue 186 xsor = psized)\*.5 + ( psized )\*.5-xsz )\*.5 187 if ( xsor.lt..5+psize(l)\*.5 ) xsor = ( psized)-xsz )\*.5 188 ysor = psize(2)\*.5 + ( psize(2)\*.5-ysz )\*.5 189 if (ysor.lt..5+psize(2)\*.5 ) ysor » ( psize(2)-ysz )\*.5 190 cal1 physor ( xsor, ysor ) 191 if (xsor.1t.psize(1)\*.5 .and. ysor.1t.psize(2)\*.5 )<br>192 . call dendol ( 0 ) the call dendpl ( 0 )<br>c 193<br>194 194 call title ( labtai, 16, labx, 16, labuai, 16, xsz, ysz ) 195 call maptype ( mapset, npoint, xmin, xmax, aimin, aimax, 196 . xsz, ysz ) 197 call dframe 198 if ( grids.ne.0 ) call grid ( -grids, -grids ) 199 if ( mapset.It.4 ) go to 130 200 if ( noai.eq.l ) go to 140 281 call conmak ( rootai, npneu, nrneu, "scale0 ) 202 call contur ( 4, "labels", "drau" ) 203 go to 140 204 130 continue 205 call curves ( x, rootai, npoint, -1, nr ) 206 140 continue 207 call endgr ( 0 ) call dendpl ( 0 )<br>c 209<br>210 return 211 c 212 1010 format ( 10a8 ) 213 c 214 end

```
1 subroutine setfile (names, n)
\begin{array}{ccc} 2 & c \\ 3 & c \end{array}3 c subroutine setfile appends the current suffix (channel) to 4 \, c \, all the given files.
4 c all the given files.<br>5 c
5 c
6 c parameters:
7 c names - an one-dimensional integer array uith file names
8c in it. all*names are limited to 7 characters.
    9c n - an integer that indicates the number of files.
10<br>11
11 c 1ibrary used:
    c fortlib<br>c
13
\begin{array}{cc} 14 & c \\ 15 & \end{array}15 integer names(n), n
           integer userno, account, df, suffix, i
\begin{array}{cc} 17 & c \\ 18 & c \end{array}18 c set unit 59 to be the controller or terminal
19<br>20
    call msglink (59, 1)
21<br>22
    c get the suffix<br>c
23<br>24
    call userinfo (userno, account, df, suffix)
25 c
    c change the left-justified suffix to right-justified<br>c
27 c
28 suffix = suffix / 400000000000000000000<br>29 c
29 c '
30 c append the suffix to all file names
31<br>32
32 do 10 i = 1, n
33 names(i) = 400b * names(i) + suffix
    10 continue<br>c
35<br>36
36 return
           end
```
 $-63-$ 

4 E

![](_page_66_Picture_124.jpeg)

1 subroutine wsetup 2 complex c(30), p(1024,100), y(1024) 3 integer 1(30)<br>4 common /parmbk/ 1, c, p, y 4 common /parmbk/ 1, c, p, y 4 common /parmbk/ 1, c, p, y 4 common /parmbk/ 1, c, p, y 4 common /parmbk/ 1, c, p, y 4 common /parmbk/ 1, c, p, y 4 common /parmbk/ 1, c, p, y 4 c  $\frac{5}{2}$  data 1(30) /1/  $\frac{5}{2}$  ; and  $\frac{1}{2}$  ; and  $\frac{1}{2}$  ; and  $\frac{1}{2}$  ; and  $\frac{1}{2}$  ; and  $\frac{1}{2}$  ; and  $\frac{1}{2}$  ; and  $\frac{1}{2}$  ; and  $\frac{1}{2}$  ; and  $\frac{1}{2}$  ; and  $\frac{1}{2}$  ; and  $\frac{1}{2}$  ; and  $\frac{$  $1(30) = 1(30) - 1$ 8 return

6 c

9 end

 $-65-$ 

 $\pmb{\epsilon}'$ 

 $y \in$ 

 $\overline{\mathbf{3}}$ 

 $\cdot$  5